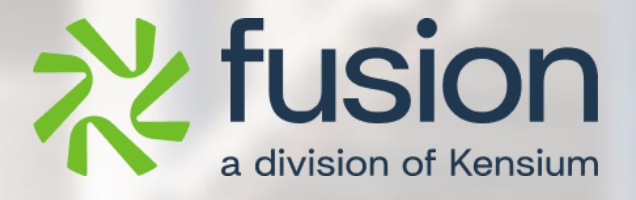

# <span id="page-0-0"></span>**Release Notes**

Adobe Connector March 2024

By Documentation Team

March 6, 2024

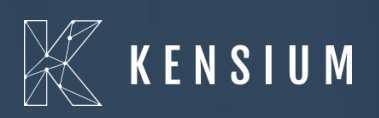

© 2023 Kensium Solutions LLC

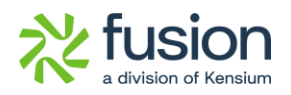

## **Table of Contents**

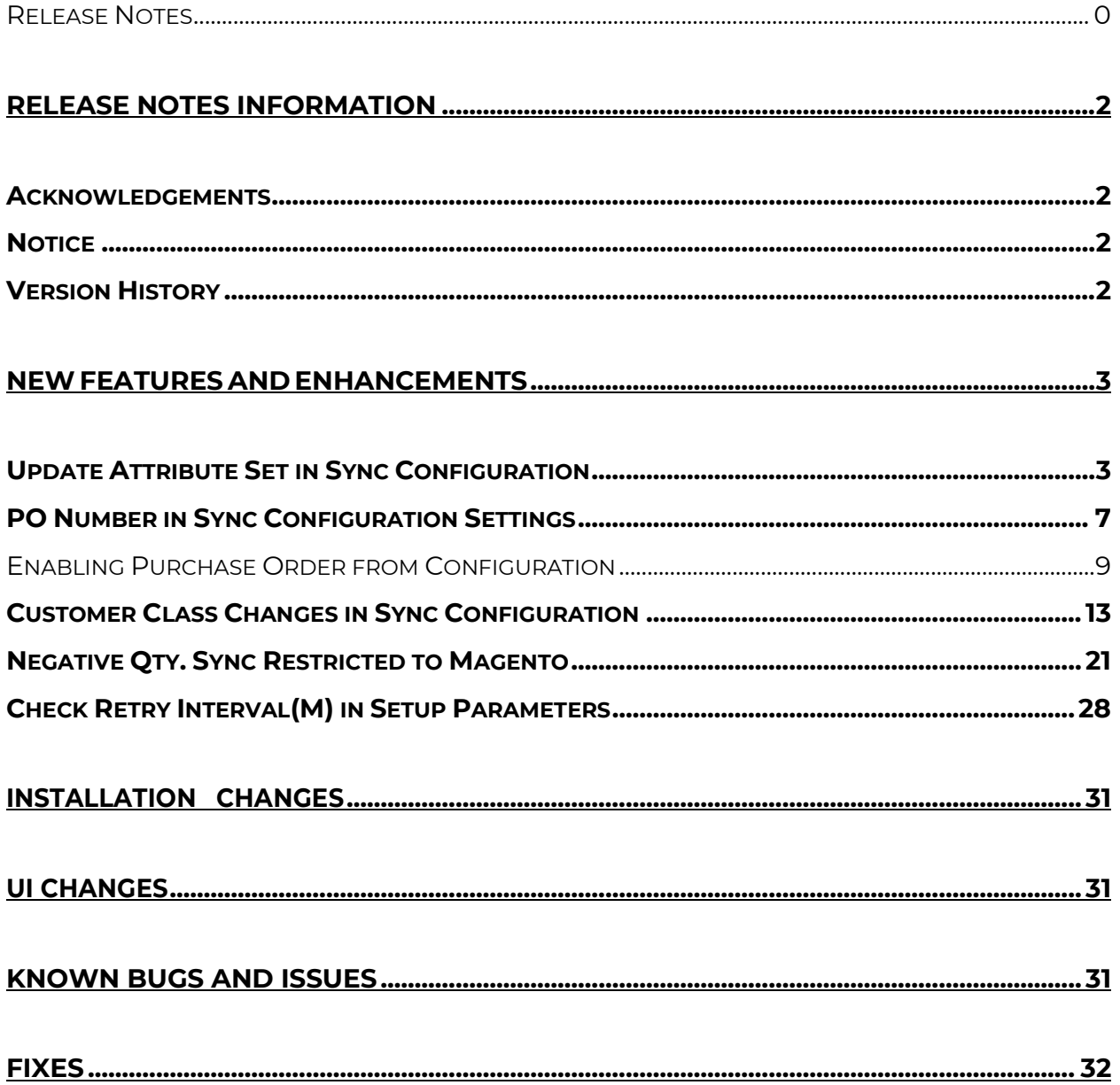

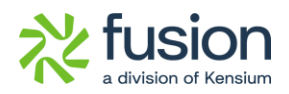

# <span id="page-2-0"></span>**Release Notes Information**

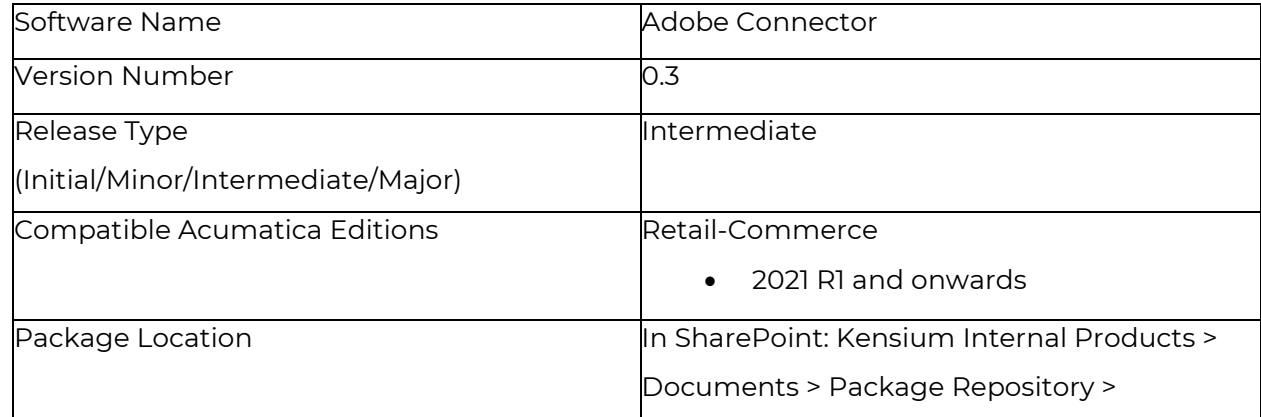

## <span id="page-2-1"></span>**Acknowledgements**

Acumatica 2021 R1, R2, and Acumatica Commerce Edition are registered trademarks of Acumatica Inc. All Rights Reserved

Braintree is a service of PayPal. All Rights Reserved.

# <span id="page-2-2"></span>**Notice**

The information contained in this document is subject to change without notice.

Kensium Solutions LLC shall not be liable for any errors or for incidental or illegal acts in connection with the use of these release notes.

Reproduction, adaptation, or translation of this document is prohibited without prior written permission of Kensium Solutions, except as allowed under copyright laws. All Rights Reserved.

# <span id="page-2-3"></span>**Version History**

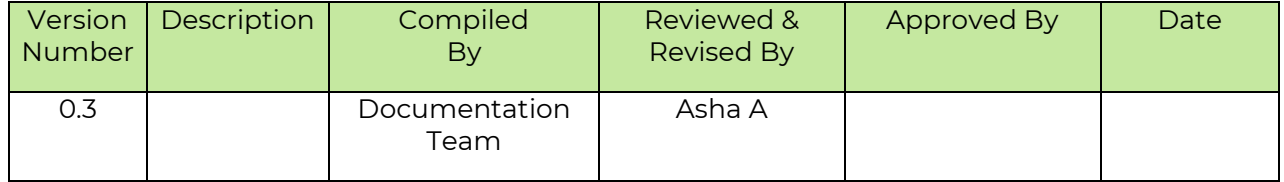

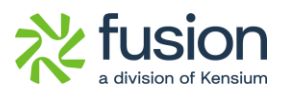

# <span id="page-3-0"></span>**New Features and Enhancements**

# <span id="page-3-1"></span>**Update Attribute Set in Sync Configuration**

We have implemented a feature to allow updating the **[Attribute Set]** in Adobe whenever the item class is changed in Acumatica for a particular product.

The feature has been incorporated within the [Sync Configuration] section under the [Configuration] of the [Kensium A-M Connector].

**Navigation:** *Kensium A-M Connector* → *Configuration* → *Sync Configuration* → *Update Attribute Set [Dropdown with Yes/ No] option.*

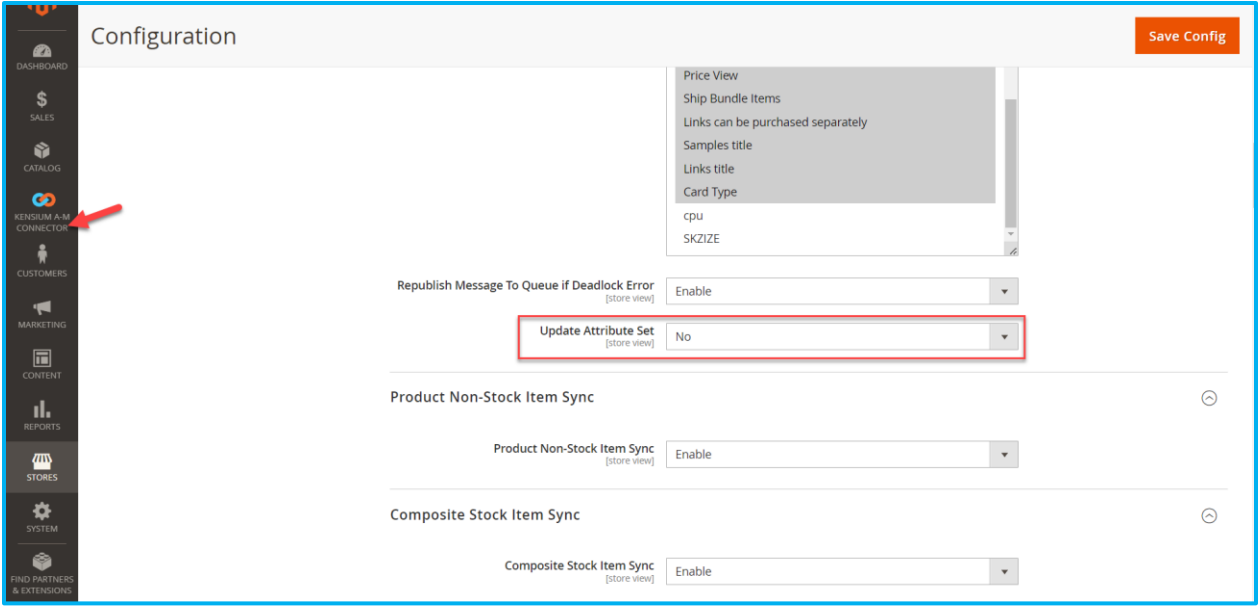

Figure: Option for Update Attribute Set

If the Update Attribute Set option is enabled [Yes- from the dropdown] within the Sync Configuration, any changes made to the Item Class in Acumatica will also be mirrored in Magento.

If it's set to [No] the changes will not be reflected in the Magento.

#### **Illustration:**

Navigate to Acumatica go to a stock item and check the [Item Class] as illustrated.

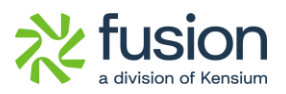

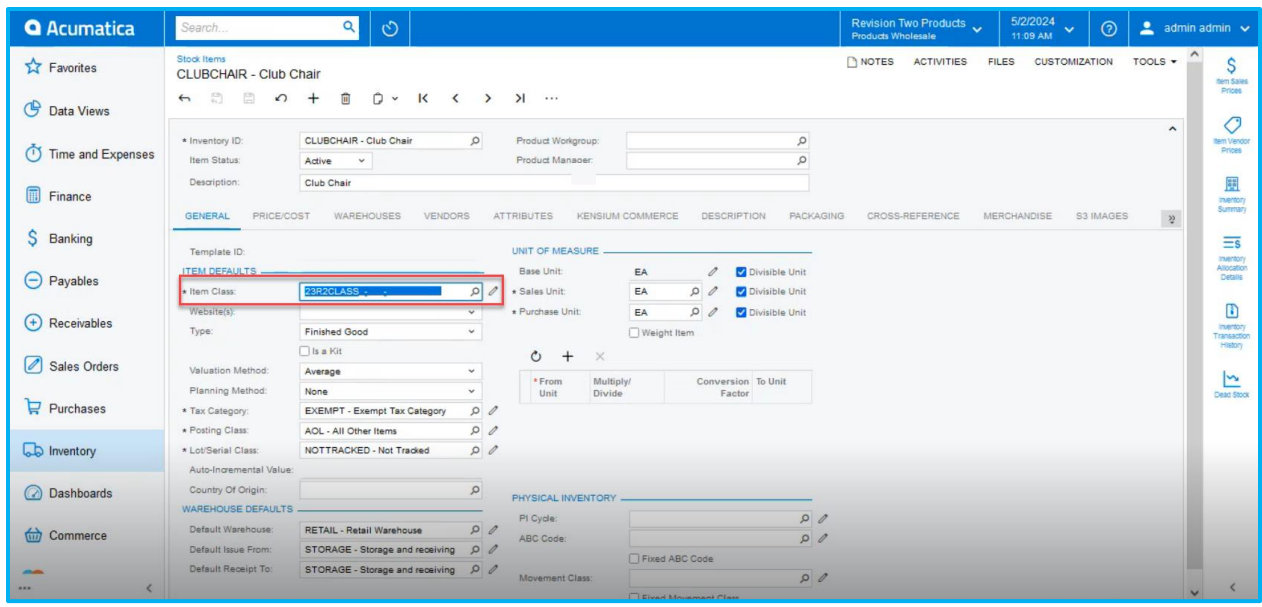

Figure:

Navigate to Magento to check the Attribute Set for the Product.

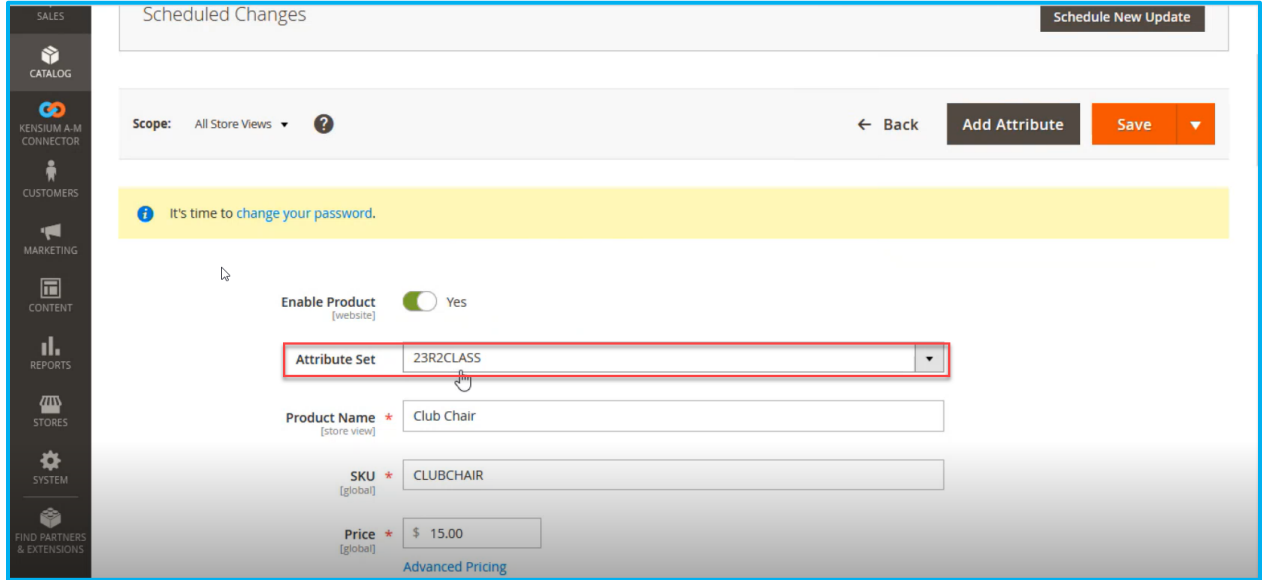

### Figure: Same Attribute Set as Acumatica

Modify the [Item Class] of the product in Acumatica and then proceed to [Save], as demonstrated in the example below.

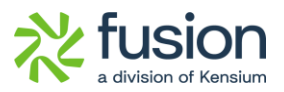

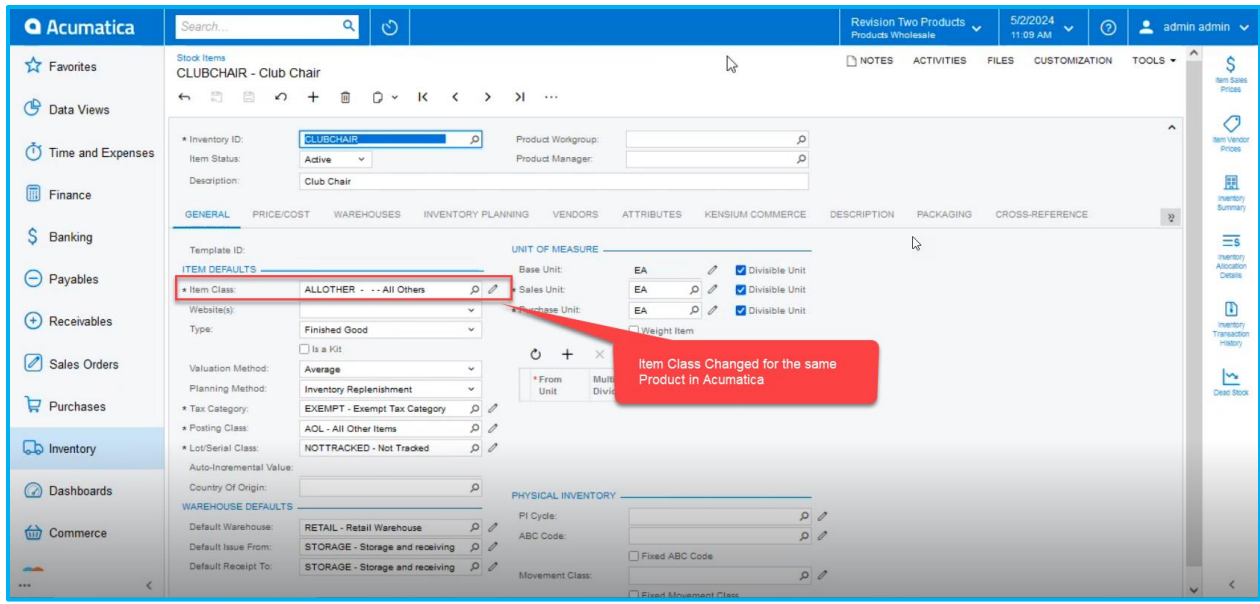

*Figure: Item Class for the Product is now changed* 

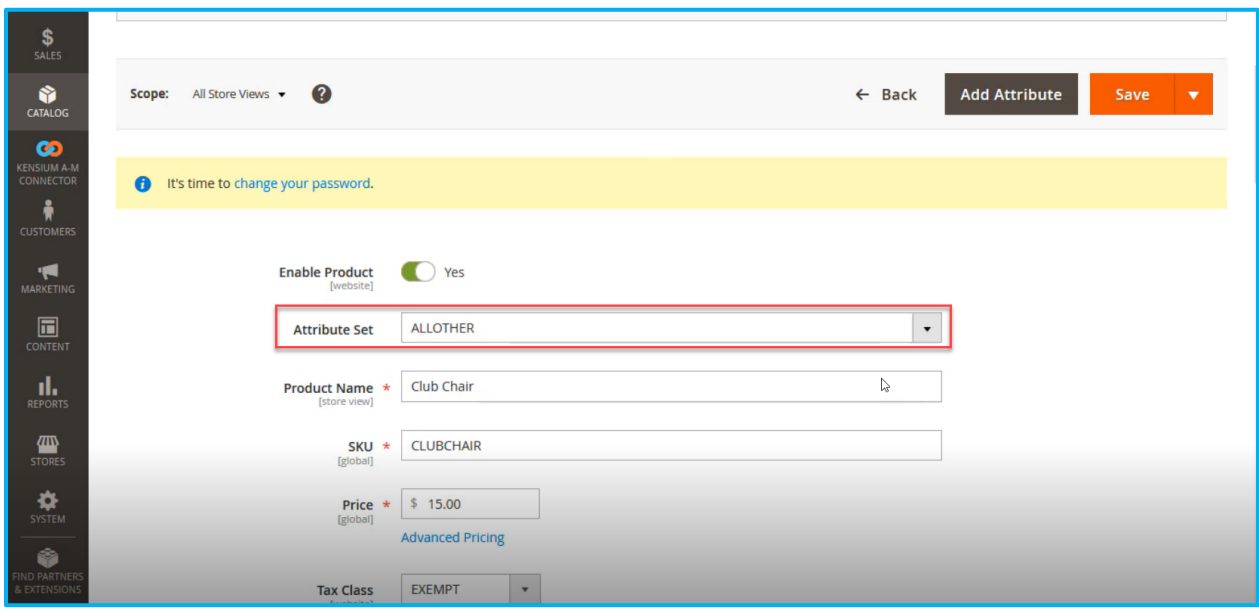

## Figure: Attribute Set updated in Magento

Now, from the Configuration level change the [Update Attribute Set] to [No] from the dropdown in Adobe Connector.

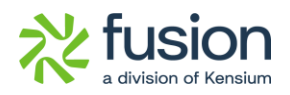

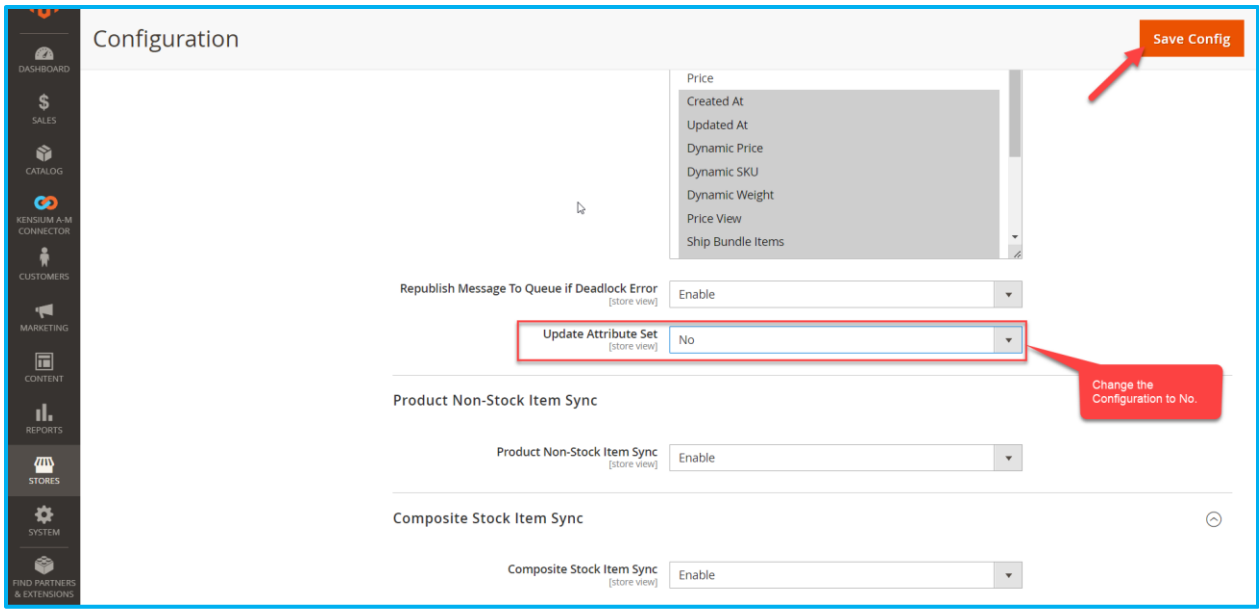

Figure: Update Attribute Set configuration changed to [No].

Navigate to Acumatica and revert the [Item Class] to its previous setting as illustrated below.

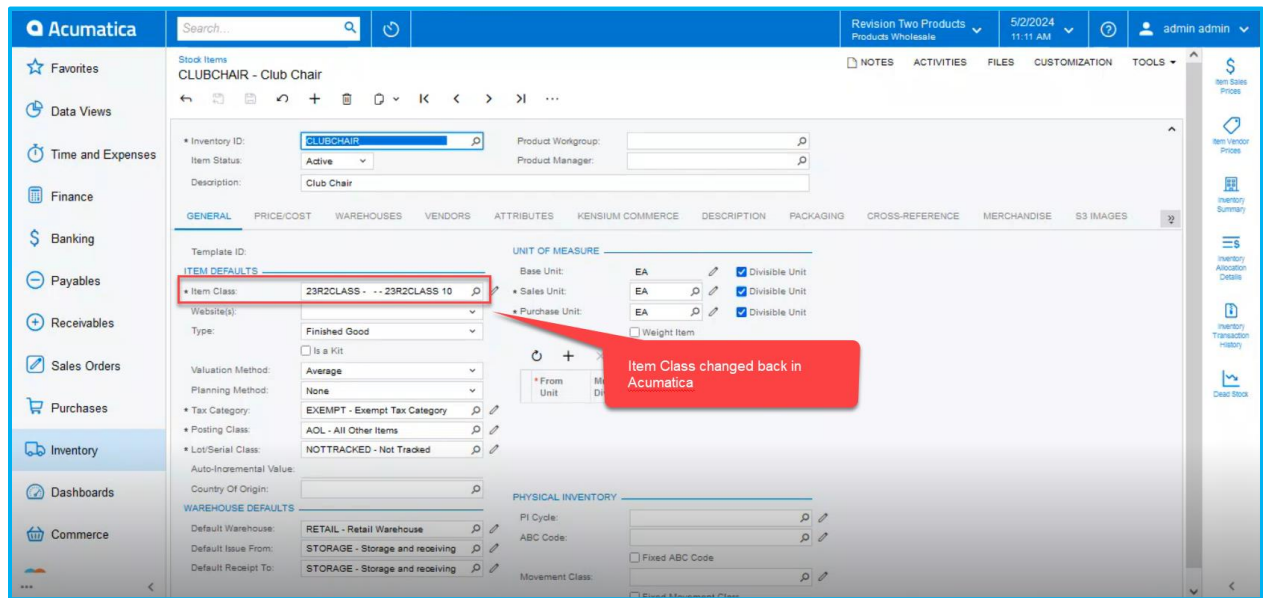

## Figure: Item Class changed in Acumatica

Upon selecting [No] in the Update Attribute Set in the Sync Configuration the change in the Item Class in Acumatica will not be reflected in Magento as shown in the illustration.

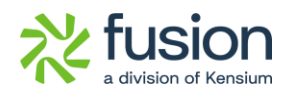

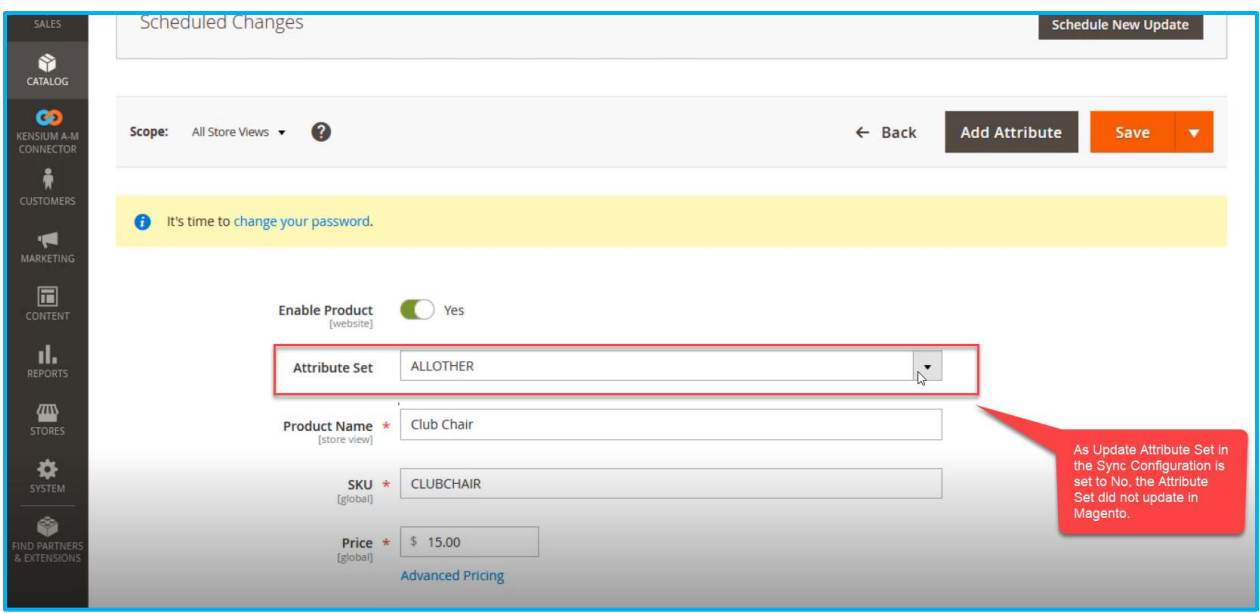

Figure: No changes in the Attribute Set in Magento

# <span id="page-7-0"></span>**PO Number in Sync Configuration Settings**

We have included an option for PO number Settings in the Order Sync Settings under the Sync Configuration Settings in Adobe Connector. This drop-down includes the following options:

- Customer Order Number
- External Reference Number

**Navigation:** *Kensium A-M Connector* → *Configuration* → *Sync Configuration* → *Order Sync*  → *PO Number (Drop-down)*

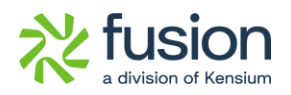

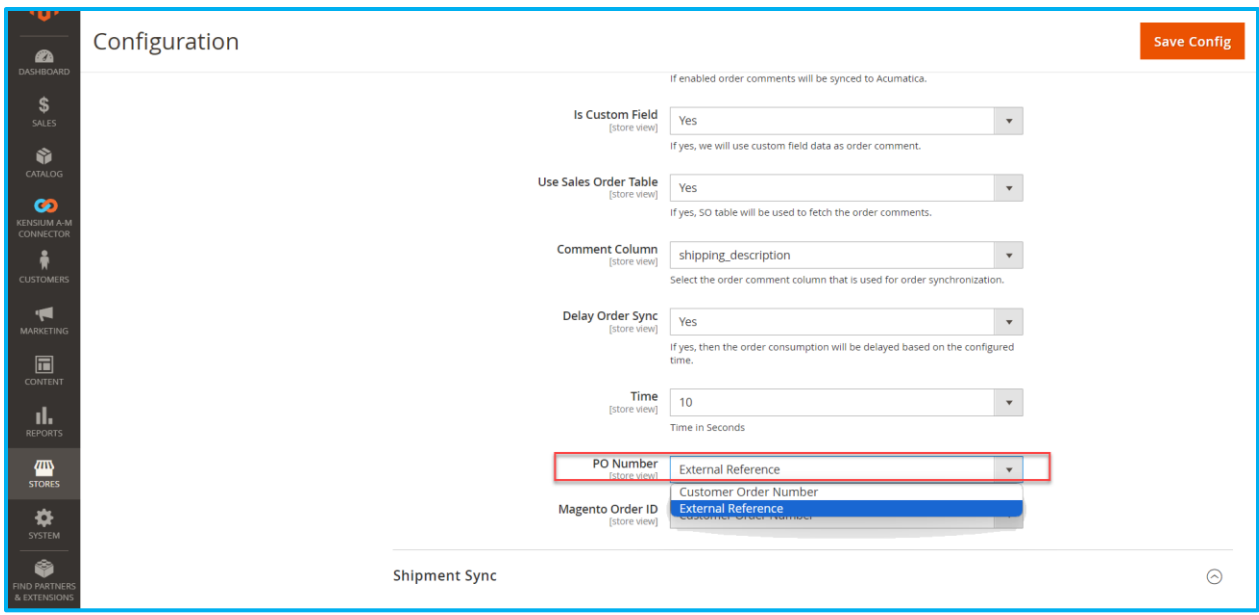

### Figure: PO Number Field introduced

The user should be able to choose the Customer Order Number or External Reference Number from this configuration.

The same will be displayed in the Magento Order ID. This option will include the following:

- Customer Order Number
- External Reference

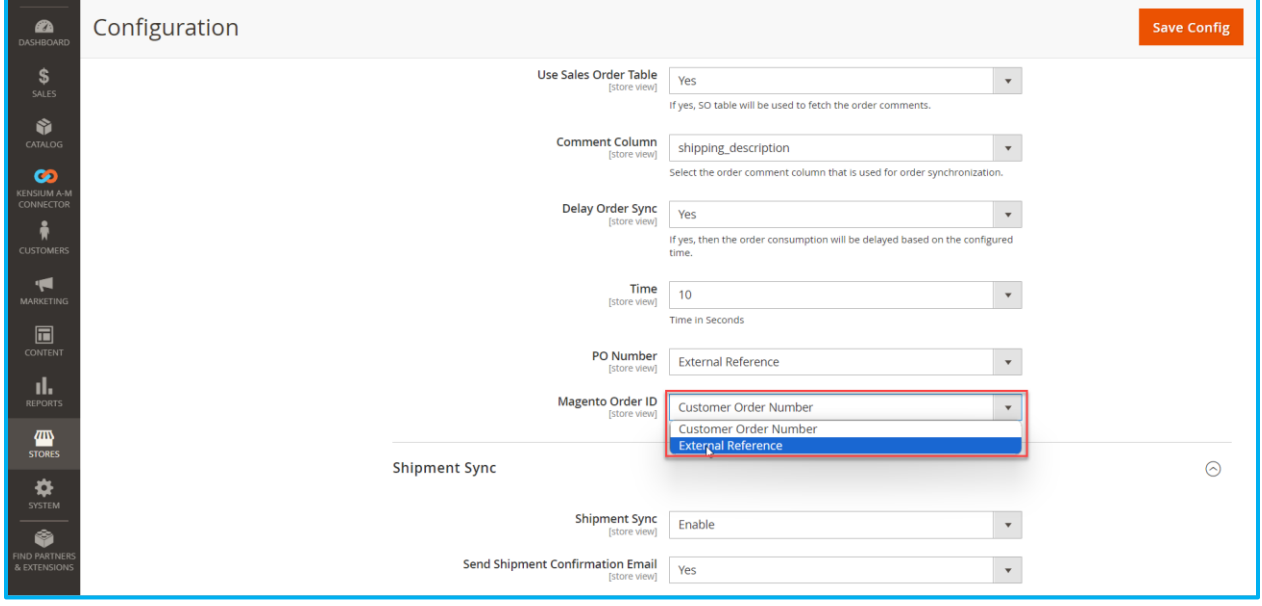

Figure: Option in Magento Order ID

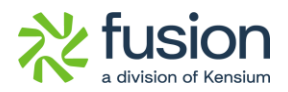

Selecting "Customer Order Number" for the PO Number in Order Settings will synchronize the PO number accordingly.

Next, navigate to Acumatica and access a pre-existing sales order that has already been synchronized with Magento. Based on the Order Configuration settings in Magento Sync Configuration the PO number should be synchronized to the Customer Order number Field in Acumatica and the External Reference Number should be synced to Magento Order ID as shown below.

| <b>Q</b> Acumatica    | $\alpha$<br>$\circlearrowright$<br>Search                                                                                                    | 5/2/2024<br>Revision Two Products<br>$\odot$<br>$\triangle$ admin admin $\vee$<br>$\ddotmark$<br><b>Products Wholesale</b><br>11:14 AM                                                                       |
|-----------------------|----------------------------------------------------------------------------------------------------|----------------------------------------------------------------------------------------------------|
| <b>A</b> Favorites    | <b>Sales Orders</b><br>SO SO100593 - Sam P                                                                                                    | <b>NOTES</b><br><b>ACTIVITIES</b><br><b>FILES</b><br><b>CUSTOMIZATION</b><br>TOOLS -<br>国<br>Involces and                                                                                                    |
| <b>C</b> Data Views   | Ô<br>周<br>日<br>O<br>$>1$ HOLD $\cdots$<br>$\mathsf{K}$<br>$\Omega$<br>$+$<br>$\checkmark$<br>$\left\langle \right\rangle$<br>$\rightarrow$<br>$\leftarrow$                                   | <b>Memos</b>                                                                                                    |
| (1) Time and Expenses | so<br>$\vert \alpha \vert$<br>* Order Type:<br>Customer Orde PKN001<br>* Customer:<br>SO100593<br>$\circ$<br>24400000086<br>Order Nbr.:<br>External R<br>* Location:                         | $\equiv$<br>$\hat{\phantom{a}}$<br>EC00000311 - Sam P<br>$\Omega$<br>Ordered Qty.:<br>1.00<br>Customer<br><b>Details</b><br>$\Omega$<br>L000000439 - MCL290636<br>Detail Total:<br>20.00                     |
| <b>Finance</b>        | <b>Awaiting Payment</b><br>Status:<br>Contact:<br><b>BYP Hold</b><br>Currency:                                                                                                    | $\Omega$<br>Line Discounts:<br>10.00<br>* VIEW BASE<br>USD 0 1.00<br>Document Disc.<br>0.00                                                                                                    |
|                       | Ready for BYP<br>* Project:<br>$\Box$<br>* Date:<br>5/2/2024<br>Description:                                                                                                    | $\Omega$<br>X - Non-Project Code.<br>Freight Total:<br>5.00<br>Tax Total:<br>0.00                                                                                                    |
| S Banking             | $\Box$<br>* Requested On:<br>5/2/2024                                                                                                    | Order Total:<br>15.00                                                                                                    |
| $\ominus$ Payables    | <b>ODETAILS</b><br><b>TAXES</b><br><b>COMMISSIONS</b><br><b>FINANCIAL</b><br><b>SHIPPING</b><br><b>DISCOUNTS</b><br><b>SHIPMENTS</b>                                                         | ADDRESSES<br>$\sqrt{2}$<br><b>BYP PRODUCT</b><br><b>PAYMENTS</b><br><b>RELATIONS</b><br><b>TOTALS</b>                                                                                                    |
| (+) Receivables       | $\circ$<br>$\boldsymbol{\mathsf{x}}$<br>ADD BLANKET SO LINE<br>LINE DETAILS<br>ADD INVOICE<br>LINE ITEM ENHANCEMENT<br>$^{+}$<br><b>BOD</b><br>Line *Branch<br>Original SKU<br>*Inventory ID | $\boxed{\mathbf{x}}$<br>$\mathbb{H}$<br>土<br>ADD ITEMS<br><b>ADD MATRIX ITEMS</b><br><b>PO LINK</b><br>CONFIG BYP<br>Log Error<br><b>Ecommerce BYP</b><br>Related<br>Warehouse<br>Ready<br>Substitut<br>Free |
| Sales Orders          | <b>Nbr</b>                                                                                                    | for BYP<br>Message<br>Json<br>Required<br>Item<br>Items<br>Creation                                                                                                    |
| $P$ urchases          | $> 0$ D<br>1 PRODWHOLE<br>CPU                                                                                                    | $\Box$<br>$\Box$<br>$\Box$<br>RETAIL                                                                                                    |
| <b>Lab</b> Inventory  |                                                                                                    |                                                                                                    |
| ashboards             |                                                                                                    |                                                                                                    |
| ture Commerce         |                                                                                                    |                                                                                                    |
|                       |                                                                                                    |                                                                                                    |
| $$<br>$\langle$       | On Hand 100.00 EA, Available 100.00 EA, Available for Shipping 100.00 EA, Allocated 0.00 EA, Branch wise Qty 0 EA, Vendor Inventory Qty 0 EA                                                 | $ C  < \frac{1}{2}$ > >   >                                                                                                    |

Figure: Customer Order Number

## <span id="page-9-0"></span>**Enabling Purchase Order from Configuration**

You need to enable the Purchase Order Configuration from the [Sync Configuration]. Navigate to Kensium A-M Connector  $\rightarrow$  Sync Configuration  $\rightarrow$  Sales  $\rightarrow$  Payment Methods, the following screen will appear.

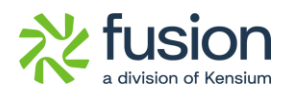

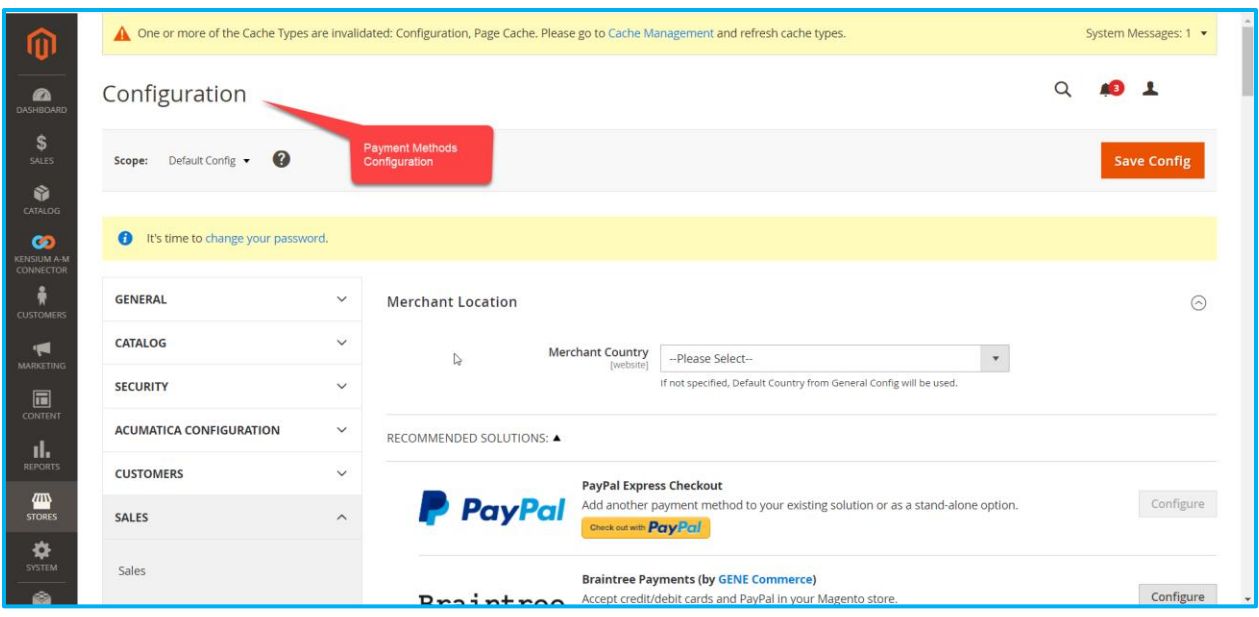

#### Figure: Payment Methods Configuration screen

Scroll down to the page and under [Purchase Order] select [Yes] to [Enable] the Payment Method.

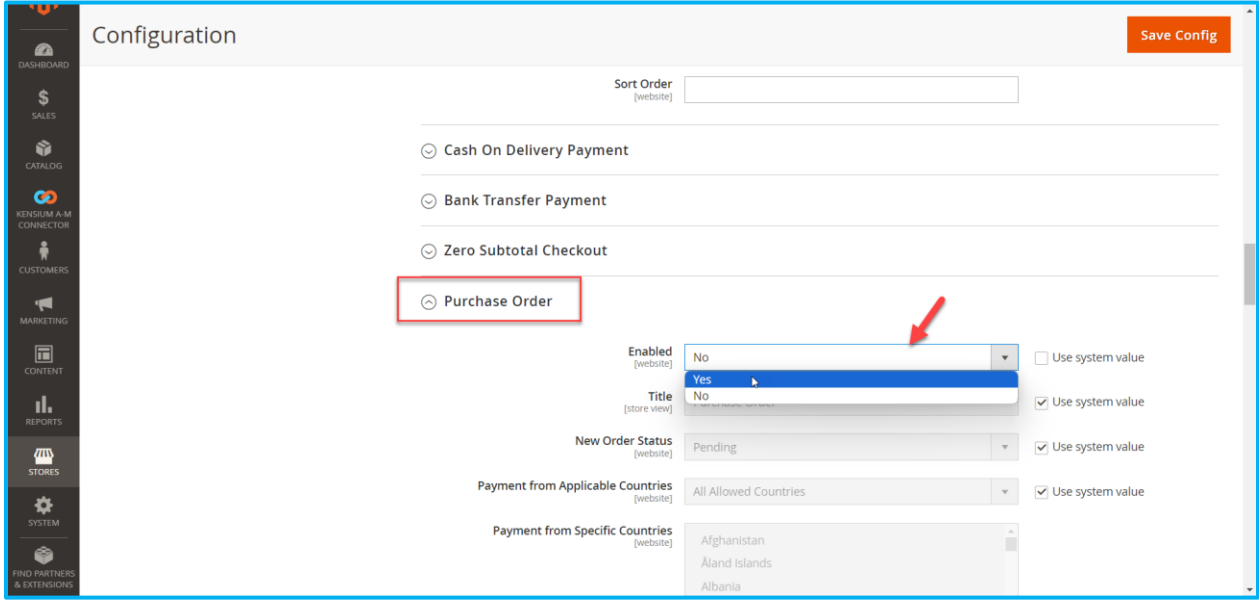

#### Figure: Enable the Payment Method

Once enabled, the payment method will be displayed on the front end. To sync with Acumatica, you need to perform the [Payment Method] mapping. Navigate to Kensium A-M Connector → Mapping → Payment Method, and the following screen will appear.

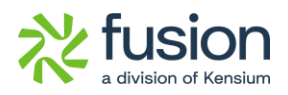

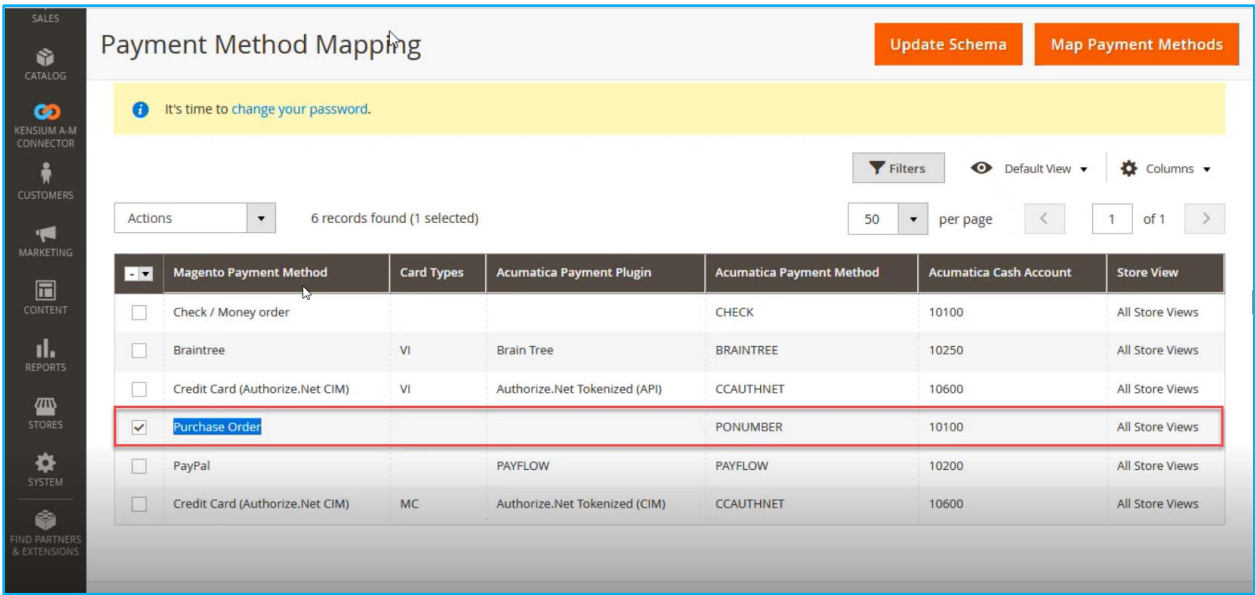

#### Figure: Purchase Order Mapping in Payment Method

In the Magento Payment Method, you need to [Add] the [Purchase Order] as illustrated below.

| ⋒                                           |                          | A One or more of the Cache Types are invalidated: Configuration, Page Cache. Please go to Cache Management and refresh cache types. |                      |                                                |                    |                                 |                               | System Messages: 1 -        |
|---------------------------------------------|--------------------------|----------------------------------------------------------------------------------------------------|----------------------|------------------------------------------------|--------------------|---------------------------------|-------------------------------|-----------------------------|
| $\mathbf{a}$<br><b>JASHBOARD</b>            | Paym                     | Payment Method Mapping                                                                                                    |                      |                                                |                    |                                 |                               | $\times$<br>ashaa           |
| \$                                          |                          | <b>Magento Payment Methods</b>                                                                                                    |                      | Card Types<br><b>Acumatica Payment Plugins</b> | Cash Accounts      |                                 |                               |                             |
| <b>SALES</b><br>命                           | Scope:                   | Purchase Order                                                                                                    | $\blacktriangledown$ | Please Select<br>$\mathbf{v}$                  | $\pmb{\mathrm{v}}$ | $\div$<br>PONUMBER              | $\hat{\mathbb{I}}$<br>10100   | <b>vment Methods</b>        |
| CATALOG                                     |                          | <b>ADD</b>                                                                                                    |                      |                                                |                    |                                 |                               |                             |
| <b>GD</b><br><b>ENSIUM A-N</b><br>CONNECTOR | $\bullet$                |                                                                                                    |                      |                                                |                    |                                 |                               |                             |
| ÷                                           |                          | Add Purchase Order as<br><b>Payment Method</b>                                                                                      |                      |                                                |                    |                                 |                               | $\bullet$ Columns $\bullet$ |
|                                             |                          |                                                                                                    |                      |                                                |                    |                                 | Save                          |                             |
| CUSTOMERS<br>$\blacksquare$                 | Actions                  |                                                                                                    |                      |                                                |                    |                                 |                               | of 1<br>$\mathbf{1}$        |
| MARKETING                                   | $\overline{\phantom{a}}$ | <b>Magento Payment Method</b>                                                                                                    | <b>Card Types</b>    | <b>Acumatica Payment Plugin</b>                |                    | <b>Acumatica Payment Method</b> | <b>Acumatica Cash Account</b> | <b>Store View</b>           |
| $\Box$<br>CONTENT                           | $\Box$                   | No Payment Information Required                                                                                                    |                      |                                                | CASH               |                                 | 10100                         | All Store Views             |
| d.<br><b>REPORTS</b>                        | $\Box$                   | Credit Card (Authorize.Net CIM)                                                                                                    | <b>MC</b>            | Authorize.Net Tokenized (CIM)                  |                    |                                 | 10200                         | All Store Views             |
|                                             | $\Box$                   | <b>Cash On Delivery</b>                                                                                                    |                      |                                                | CASH               |                                 | 10100                         | <b>All Store Views</b>      |
| 伵<br><b>STORES</b>                          | п                        | Credit Card (Authorize.Net CIM)                                                                                                    | <b>DI</b>            | Authorize.Net Tokenized (CIM)                  |                    |                                 | 10600                         | All Store Views             |
| 烧<br>SYSTEM                                 | $\Box$                   | Check / Money order                                                                                                    |                      |                                                | CHECK              |                                 | 10200                         | All Store Views             |

Figure: Adding Payment Method

Sequence 1.

The following section illustrates how it impacts the Acumatica Sales Order if you change the PO Number to External Reference from Customer Order Number and Magento Order ID to Customer Order Number instead of External Reference.

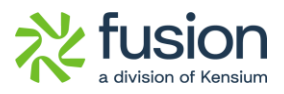

| <b>Q</b> Acumatica                                                                                           | Search                                  |                                    | $\alpha$<br>$\circlearrowright$ |                                                      |                            |                                              |                      | <b>Products Wholesale</b> | Revision Two Products          | 11:18 AM         | 5/2/2024<br>$\checkmark$ | $\odot$                   | $\triangle$ admin admin $\vee$ |
|----------------------------------------------------------------------------------------------------|-----------------------------------------|------------------------------------|---------------------------------|------------------------------------------------------|----------------------------|----------------------------------------------|----------------------|---------------------------|--------------------------------|------------------|--------------------------|---------------------------|--------------------------------|
| $\overrightarrow{\mathbf{h}}$ Favorites                                                                      | Sales Orders<br>SO SO100592 - Sam P     |                                    |                                 |                                                      |                            |                                              |                      | NOTES                     | <b>ACTIVITIES</b>              | <b>FILES</b>     | <b>CUSTOMIZATION</b>     |                           | TOOLS -                        |
| <b>C</b> Data Views                                                                                          | $^{(2)}_{++}$<br>日<br>$\leftrightarrow$ | ū<br>$\Omega$<br>$\ddot{}$         | $D -$<br>$\mathsf{K}$           | >1<br>$HOLD \cdots$<br>$\rightarrow$<br>$\checkmark$ |                            |                                              |                      |                           |                                |                  |                          |                           |                                |
| (1) Time and Expenses                                                                                        | * Order Type:<br>Order Nbr.:            | so<br>SO100592                     | $\circ$<br>$\circ$              | Customer Orde 24400000086<br>External Refer P1001    | * Customer:<br>* Location: | EC00000311 - Sam P<br>L000000439 - MCL290636 |                      | $\Omega$<br>$\Omega$      | Ordered Qty.:<br>Detail Total: |                  | 2.00<br>40.00            |                           | $\hat{\phantom{a}}$            |
|                                                                                                    | Status:                                 | Awaiting Payment                   |                                 |                                                      | Contact:                   |                                              |                      | 00                        | Line Discounts:                |                  | 10.00                    |                           |                                |
| <b>El</b> Finance                                                                                            |                                         | BYP Hold                           |                                 |                                                      | Currency:                  | USD $\beta$ 1.00                             |                      | * VIEW BASE               | Document Disc.                 |                  | 0.00                     |                           |                                |
|                                                                                                    |                                         | Ready for BYP                      |                                 |                                                      | * Project:                 | X - Non-Project Code.                        |                      | $\Omega$                  | Freight Total:                 |                  | 10.00                    |                           |                                |
| S Banking                                                                                                    | * Date:<br>* Requested On:              | 自<br>5/2/2024<br>自<br>5/2/2024     |                                 |                                                      | Description:               |                                              |                      |                           | Tax Total:<br>Order Total:     |                  | 0.00<br>40.00            |                           |                                |
|                                                                                                    |                                         |                                    |                                 |                                                      |                            |                                              |                      |                           |                                |                  |                          |                           |                                |
|                                                                                                    |                                         |                                    |                                 |                                                      |                            |                                              |                      |                           |                                |                  |                          |                           |                                |
|                                                                                                    | <b>DETAILS</b>                          | <b>TAXES</b><br><b>COMMISSIONS</b> | FINANCIAL                       | <b>SHIPPING</b><br><b>DISCOUNTS</b>                  | <b>SHIPMENTS</b>           | BYP PRODUCT                                  | PAYMENTS             | <b>RELATIONS</b>          | <b>D</b> TOTALS                |                  | ADDRESSES                |                           | $\stackrel{\mathfrak{H}}{*}$   |
|                                                                                                    | $\circ$<br>$^{+}$                       | $\times$                           | ADD BLANKET SO LINE             | LINE DETAILS<br>ADD INVOICE                          | LINE ITEM ENHANCEMENT      |                                              | CONFIG BYP           | ADD ITEMS                 | ADD MATRIX ITEMS               | PO LINK          | $\vdash$                 | $\boxed{\mathbf{X}}$<br>土 |                                |
|                                                                                                    | <b>BOD</b><br>Nbr.                      | Line Branch                        | *Inventory ID<br>↳              | Original SKU                                         |                            | Ready<br>for BYP<br>Creation                 | Log Error<br>Message | Json                      | Ecommerce BYP                  | Related<br>Items | Substitut<br>Required    | Free<br>Item              | Warehouse                      |
|                                                                                                    | $> 0$ D                                 | 1 PRODWHOLE                        | CPU                             |                                                      |                            | $\Box$                                       |                      |                           |                                |                  | $\Box$                   | $\Box$                    | RETAIL                         |
|                                                                                                    |                                         |                                    |                                 |                                                      |                            |                                              |                      |                           |                                |                  |                          |                           |                                |
|                                                                                                    |                                         |                                    |                                 |                                                      |                            |                                              |                      |                           |                                |                  |                          |                           |                                |
| $\Theta$ Payables<br>(+) Receivables<br>Sales Orders<br>$P$ urchases<br><b>b</b> Inventory<br>(a) Dashboards |                                         |                                    |                                 |                                                      |                            |                                              |                      |                           |                                |                  |                          |                           |                                |
| <b>Guil</b> Commerce                                                                                         |                                         |                                    |                                 |                                                      |                            |                                              |                      |                           |                                |                  |                          |                           |                                |

Figure: Customer Order Number & External Reference Number

Sequence II:

In the Sync configuration of the Adobe Connector, the Customer Order Reference Number is set to [Customer Order Number] instead of [External Reference Number] and the Magento Order ID is set to [External Reference Number] instead of [Customer Order Number], upon synching with Acumatica both will be reflected as illustrated below.

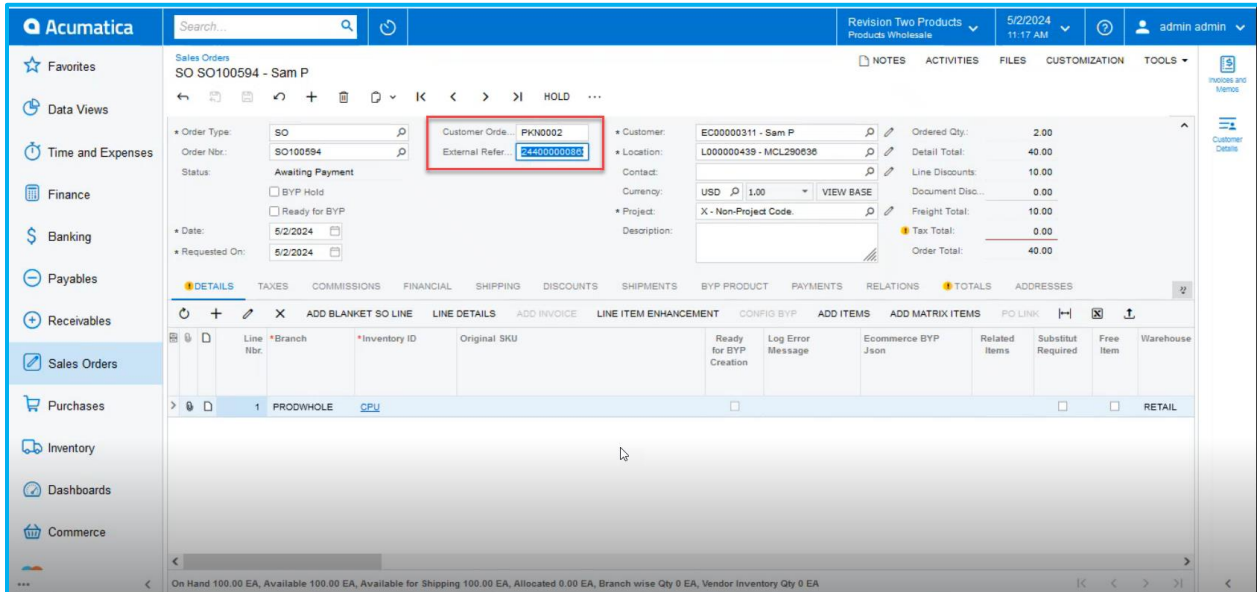

Figure: Customer Order Reference Number is set to Customer Order Number

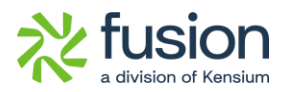

# <span id="page-13-0"></span>**Customer Class Changes in Sync Configuration**

We have introduced a new field in the Customer Sync Configuration to update the Customer Class, Customer Price Class, and Customer Group ID.

## *Navigation: Kensium A-M Connector → Configuration → Sync Configuration → Customer Sync → Allow Customer Class Changes [ drop-down menu with Yes/No] option.*

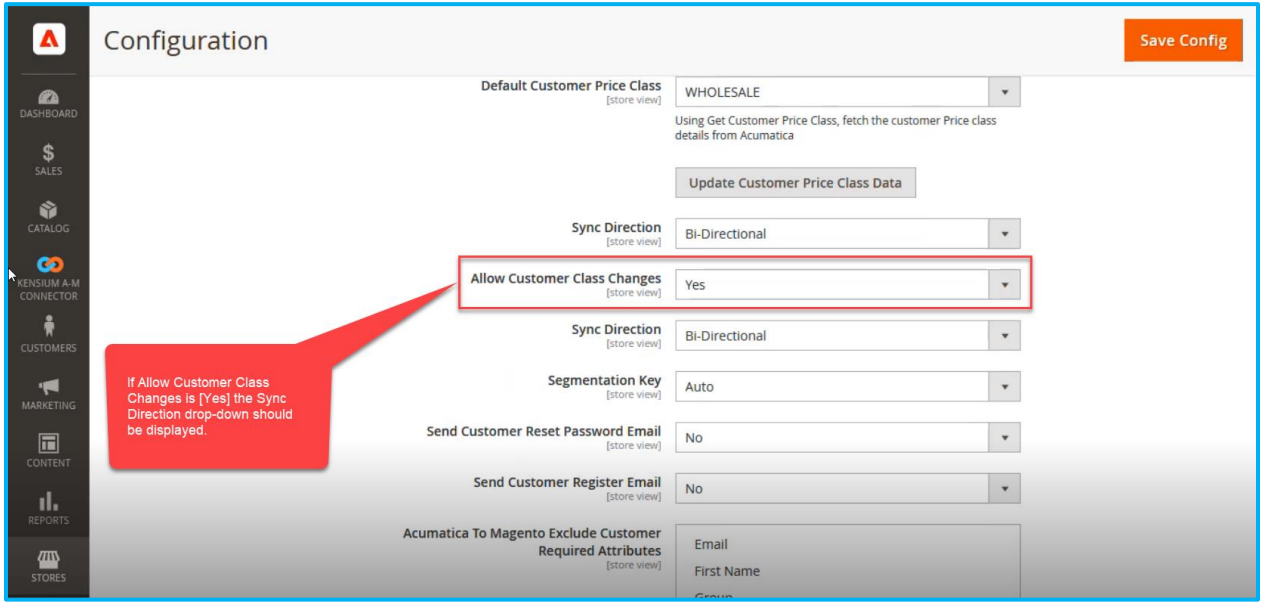

Figure: Allow Customer Class Changes introduced

The new field will have two options in the drop-down menu: [Yes / No].

**Note that if [No] is selected, the Sync Direction field will not appear in the Sync Configuration, as shown below.**

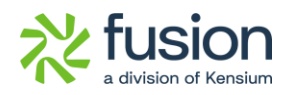

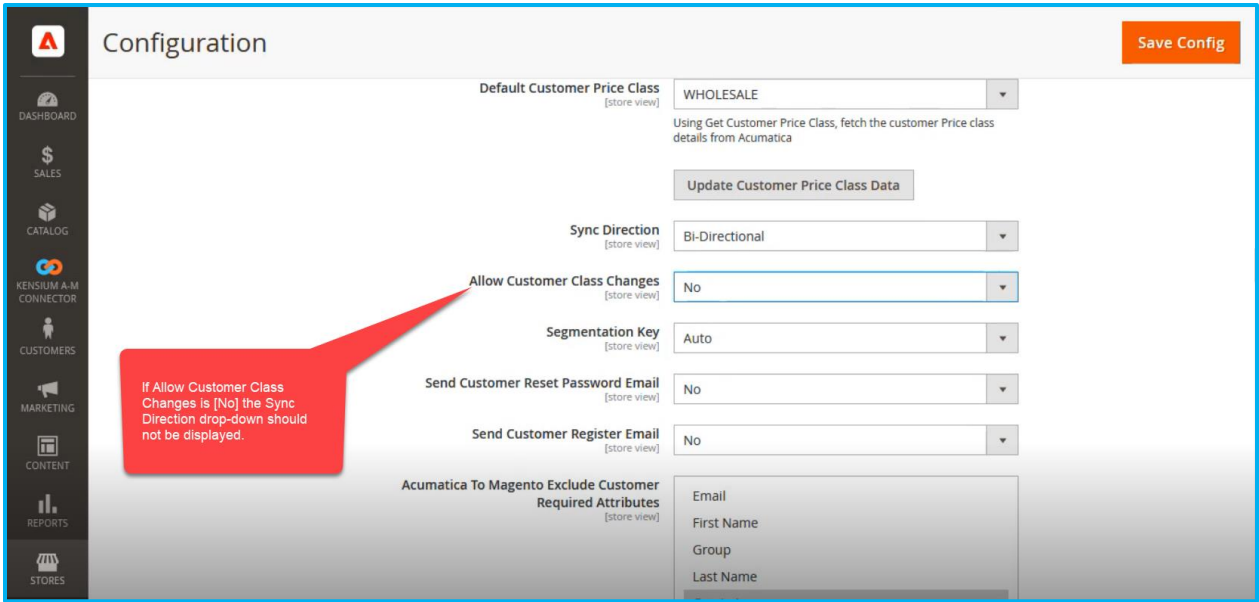

Figure: Sync Direction will not appear on the screen

If you select [Allow Customer Class Changes] to [Yes] you will have the following Sync Direction in the drop-down menu.

- Bi-Directional
- Magento to Acumatica
- Acumatica to Magento

### ❖ **Scenario I:**

Bi-Directional: This allows you to make changes or updates in both directions. Now, navigate to Acumatica, select a customer, and open the same customer in Magento.

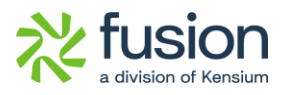

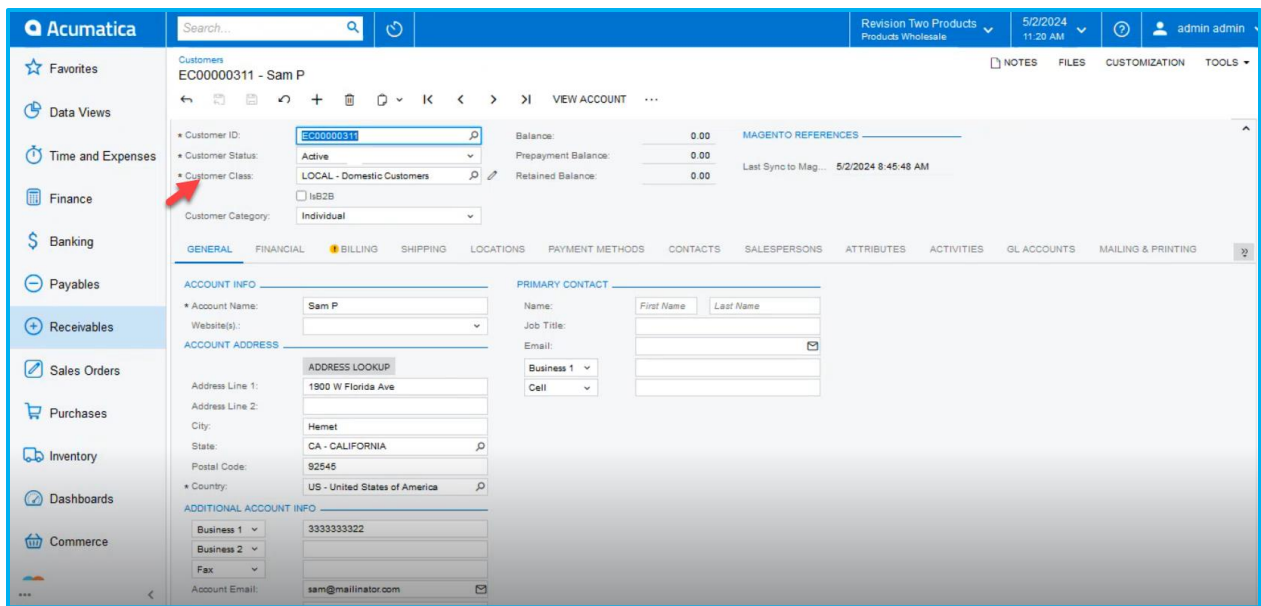

#### Figure: Customer screen

Navigate to Magento Customer Group Mapping. Change the Acumatica Customer Class to INTERCO and the customer Price Class to Wholesale. Then in Magento, the Group should be updated to General as shown below.

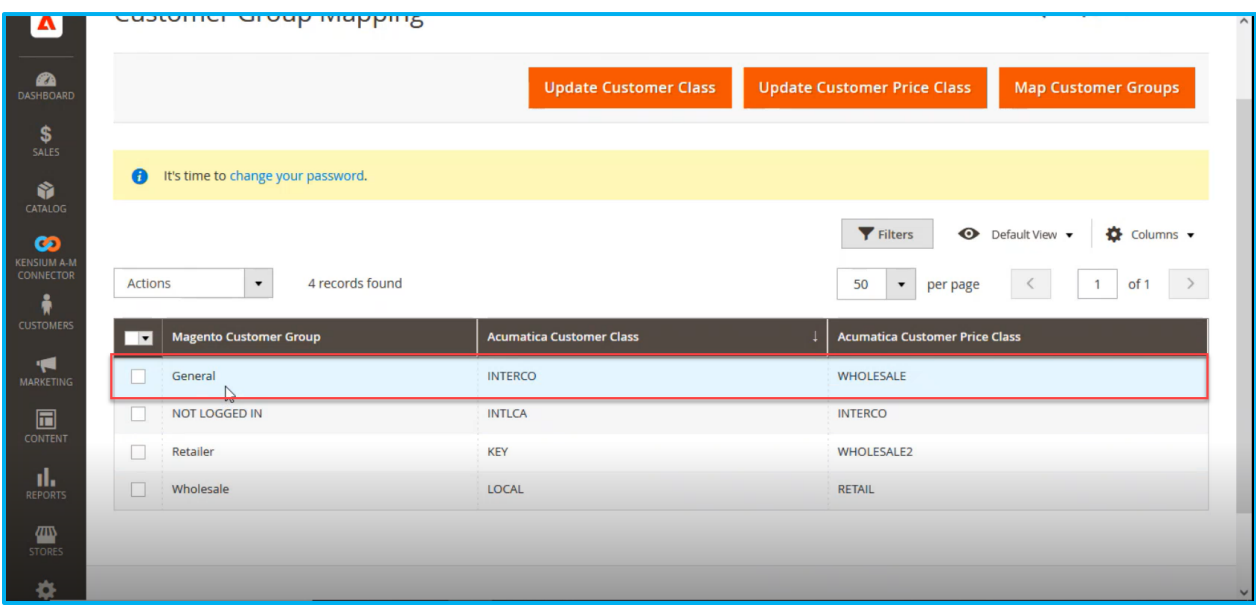

## Figure: Customer Class and Customer Price Class

As per the configuration in Magento update the Customer Class and Price Class in Acumatica and [Save].

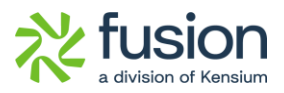

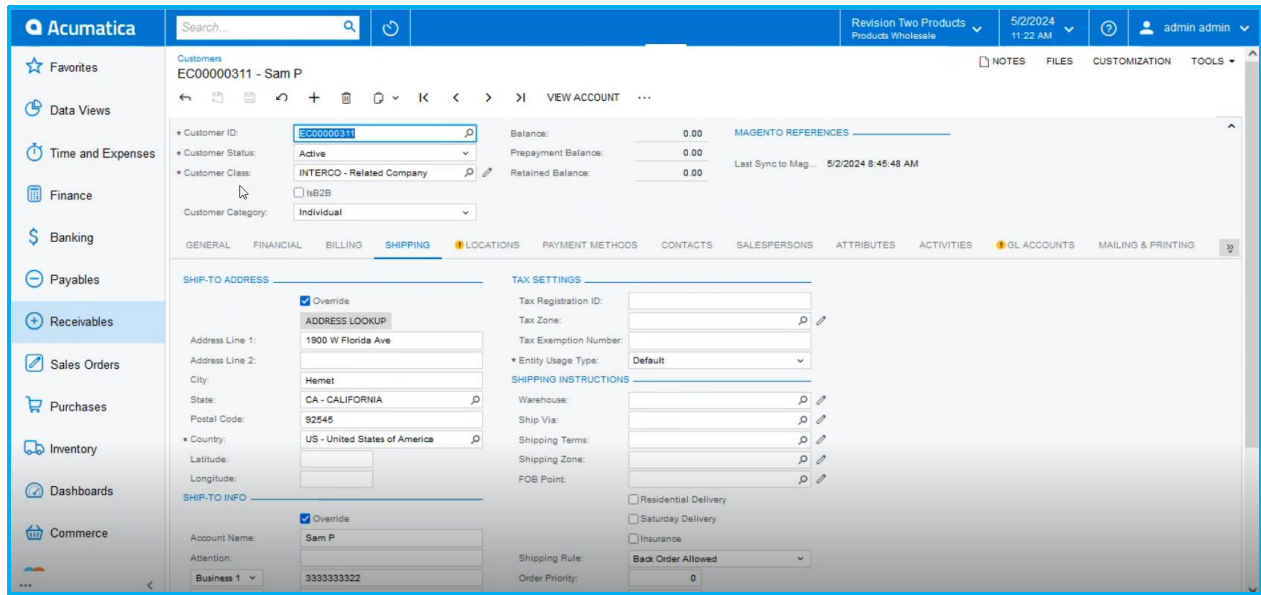

Figure: Customer Class and Price Class is updated as per the Configuration

Navigate to [Connector Sync Logs] to view the update record. By clicking the [View] button, you will see the Customer Information Showing that the Group has been updated to [General] as per the mapping.

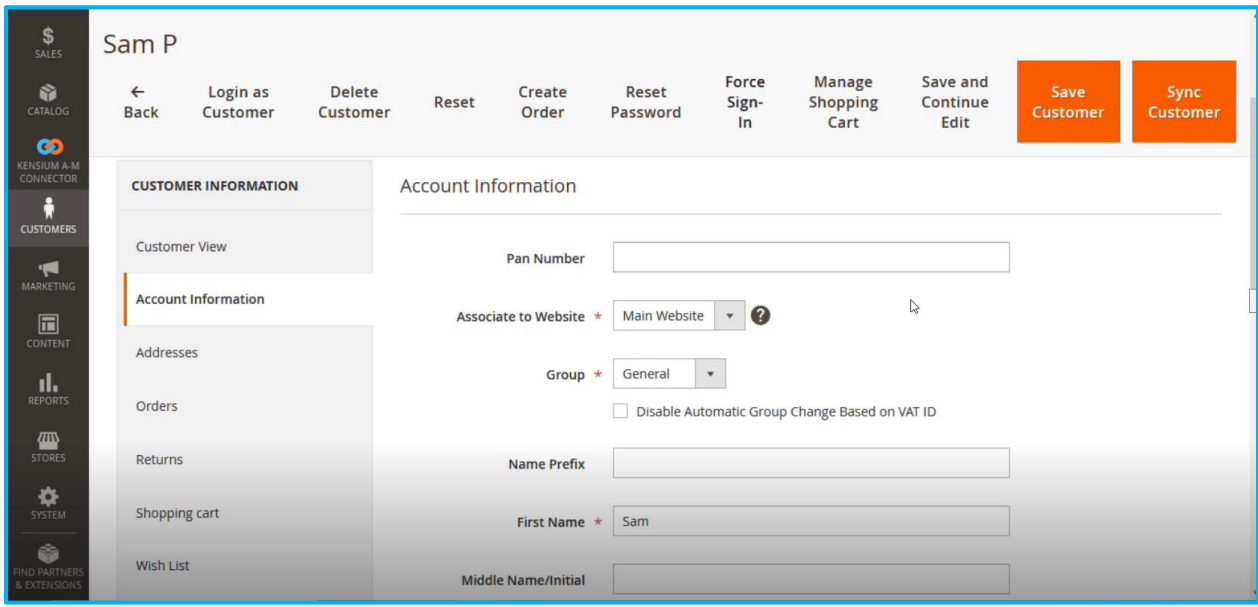

Figure: Customer Group changed to General as per the mapping

Since it's Bi-Directional, update the Acumatica Customer Class to LOCAL, Acumatica Customer Price Class to RETAIL and Magento Customer Group to Wholesale and update the [Customer Class] illustrated.

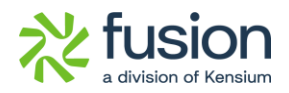

| \$<br>SALES<br>Ŵ                                |                          |                                                    | <b>Update Customer Class</b>    | <b>Map Customer Groups</b><br><b>Update Customer Price Class</b>                                   |
|-------------------------------------------------|--------------------------|----------------------------------------------------|---------------------------------|----------------------------------------------------------------------------------------------------|
| CATALOG<br>œ<br><b>KENSIUM A-M</b><br>CONNECTOR | $\bullet$                | It's time to change your password.<br>$\mathbb{Z}$ |                                 |                                                                                                    |
| ŵ<br><b>CUSTOMERS</b><br>$\blacksquare$         | Actions                  | $\pmb{\mathrm{v}}$<br>4 records found              |                                 | Filters<br>Default View v<br>۰<br>Columns v<br>50<br>$\blacktriangledown$<br>1<br>of 1<br>per page |
| MARKETING<br>$\Box$                             | $\overline{\phantom{a}}$ | <b>Magento Customer Group</b>                      | <b>Acumatica Customer Class</b> | <b>Acumatica Customer Price Class</b>                                                              |
| CONTENT                                         |                          | General                                            | <b>INTERCO</b>                  | WHOLESALE                                                                                          |
| īl.<br><b>REPORTS</b>                           | m                        | NOT LOGGED IN                                      | <b>INTLCA</b>                   | <b>INTERCO</b>                                                                                     |
|                                                 | <b>Talent</b>            | Retailer                                           | KEY                             | <b>WHOLESALE2</b>                                                                                  |
| ▥<br><b>STORES</b>                              | n a                      | Wholesale                                          | LOCAL                           | <b>RETAIL</b>                                                                                      |
| ❖<br>SYSTEM                                     |                          |                                                    |                                 |                                                                                                    |
| ¢<br>FIND PARTNERS<br>& EXTENSIONS              |                          | Copyright @ 2024 Adobe. All rights reserved.       |                                 | Adobe Commerce ver, 2.4.4                                                                          |

Figure: Update the Acumatica Customer Class

Since it's a Bi-Directional change the Group to Wholesale and [Save] the customer record as illustrated.

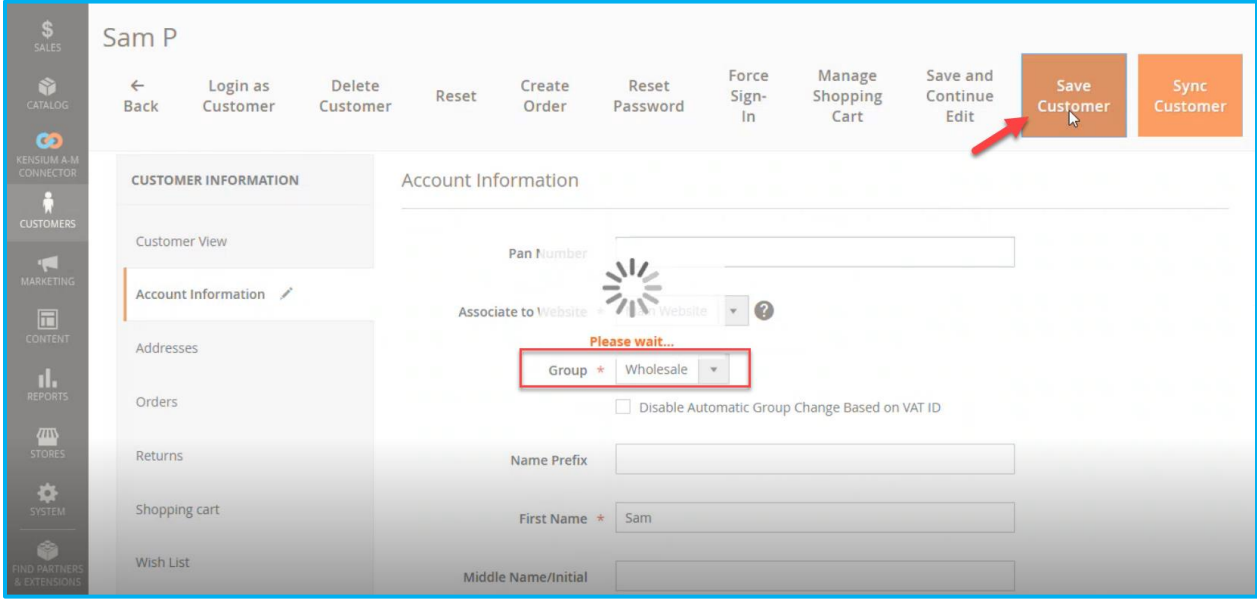

### Figure: Changing the Customer Group

Navigate to Acumatica and refresh the same screen (Same Customer) and the Customer Class will be changed to Local as per the configuration.

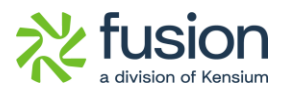

| <b>Q</b> Acumatica                       | Search                                                    | $\circlearrowright$<br>$\alpha$ |                                |                                       |                 |                           | Revision Two Products                 | 5/2/2024<br>$\ddotmark$<br>11:26 AM | $\odot$              | admin admin                |
|------------------------------------------|-----------------------------------------------------------|---------------------------------|--------------------------------|---------------------------------------|-----------------|---------------------------|---------------------------------------|-------------------------------------|----------------------|----------------------------|
| $\overrightarrow{\mathbf{27}}$ Favorites | Customers<br>EC00000311 - Sam P                           |                                 |                                |                                       |                 |                           |                                       | NOTES<br><b>FILES</b>               | <b>CUSTOMIZATION</b> | TOOLS $\blacktriangledown$ |
| <b>C</b> Data Views                      | $\epsilon$<br>$\Box$<br>$\Omega$                          | $\mathbf{u}$<br>$^{+}$          |                                | $D \times K \times D$ > > VEW ACCOUNT |                 |                           |                                       |                                     |                      |                            |
| (1) Time and Expenses                    | + Customer ID:<br>* Customer Status:                      | EC00000311 - Sam P<br>Active    | $\mathfrak{O}$<br>$\checkmark$ | Balance:<br>Prepayment Balance:       | 0.00<br>0.00    | <b>MAGENTO REFERENCES</b> | Last Sync to Mag 5/2/2024 11:23:43 AM |                                     |                      | $\hat{\phantom{a}}$        |
|                                          | * Customer Class:                                         | LOCAL                           | $\circ$                        | Retained Balance:                     | 0.00            |                           |                                       |                                     |                      |                            |
| Finance                                  | Customer Category:                                        | SB2B<br>Individual              | $\checkmark$                   |                                       |                 |                           |                                       |                                     |                      |                            |
| S Banking                                | GENERAL<br>FINANCIAL                                      | BILLING<br>SHIPPING             | <b>LOCATIONS</b>               | PAYMENT METHODS                       | <b>CONTACTS</b> | <b>SALESPERSONS</b>       | ATTRIBUTES:<br>ACTIVITIES             | <b>GL ACCOUNTS</b>                  | MAILING & PRINTING   | $\,$ $\,$ $\,$             |
| $\ominus$ Payables                       | <b>ACCOUNT INFO</b>                                       | G                               |                                | PRIMARY CONTACT.                      |                 |                           |                                       |                                     |                      |                            |
| $(+)$ Receivables                        | * Account Name:<br>Website(s).:<br><b>ACCOUNT ADDRESS</b> | Sam P                           | ٧                              | Name:<br>Job Title:<br>Email:         | First Name      | Last Name<br>⊡            |                                       |                                     |                      |                            |
| Sales Orders                             | Address Line 1:                                           | ADDRESS LOOKUP                  |                                | Business 1 v                          |                 |                           |                                       |                                     |                      |                            |
| $\mathbf{F}$ Purchases                   | Address Line 2:<br>City:                                  | 1900 W Florida Ave<br>Hemet     |                                | Cell<br>$\checkmark$                  |                 |                           |                                       | $\mathbb{Z}$                        |                      |                            |
|                                          | State:                                                    | CA - CALIFORNIA                 | $\varphi$                      |                                       |                 |                           |                                       |                                     |                      |                            |
| ab Inventory                             | Postal Code:                                              | 92545                           |                                |                                       |                 |                           |                                       |                                     |                      |                            |
| ashboards                                | * Country:<br>ADDITIONAL ACCOUNT INFO -                   | US - United States of America   | $\mathsf{Q}% _{T}$             |                                       |                 |                           |                                       |                                     |                      |                            |
| (iii) Commerce                           | Business 1 v                                              | 3333333322                      |                                |                                       |                 |                           |                                       |                                     |                      |                            |
|                                          | Business 2 v                                              |                                 |                                |                                       |                 |                           |                                       |                                     |                      |                            |
| <b>Concerns</b>                          | Fax<br>$\sim$<br>Account Email:                           | sam@mailinator.com              | $\qquad \qquad \Box$           |                                       |                 |                           |                                       |                                     |                      |                            |
| $\overline{}$                            |                                                           |                                 |                                |                                       |                 |                           |                                       |                                     |                      |                            |

Figure: Customer Class changed to LOCAL

Based on the Configuration the Price Class will be updated to RETAIL in Acumatica.

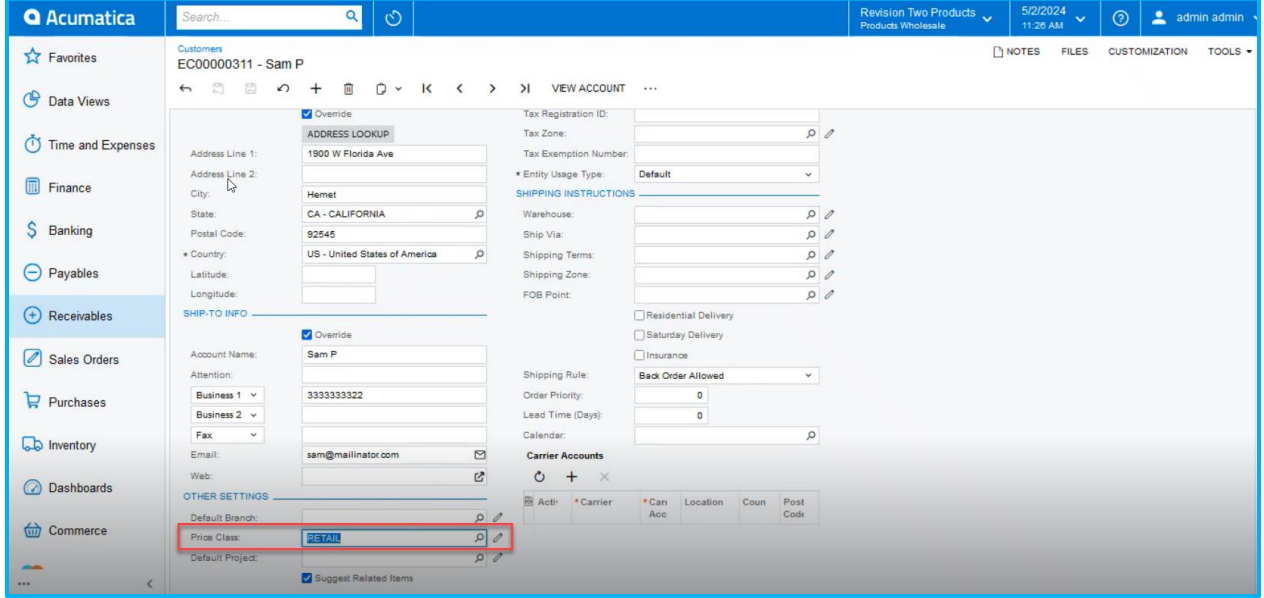

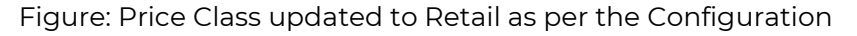

### ❖ **Scenario II:**

Magento to Acumatica: In this scenario, we are illustrating a one-way sync from Magento to Acumatica.

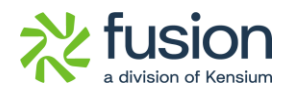

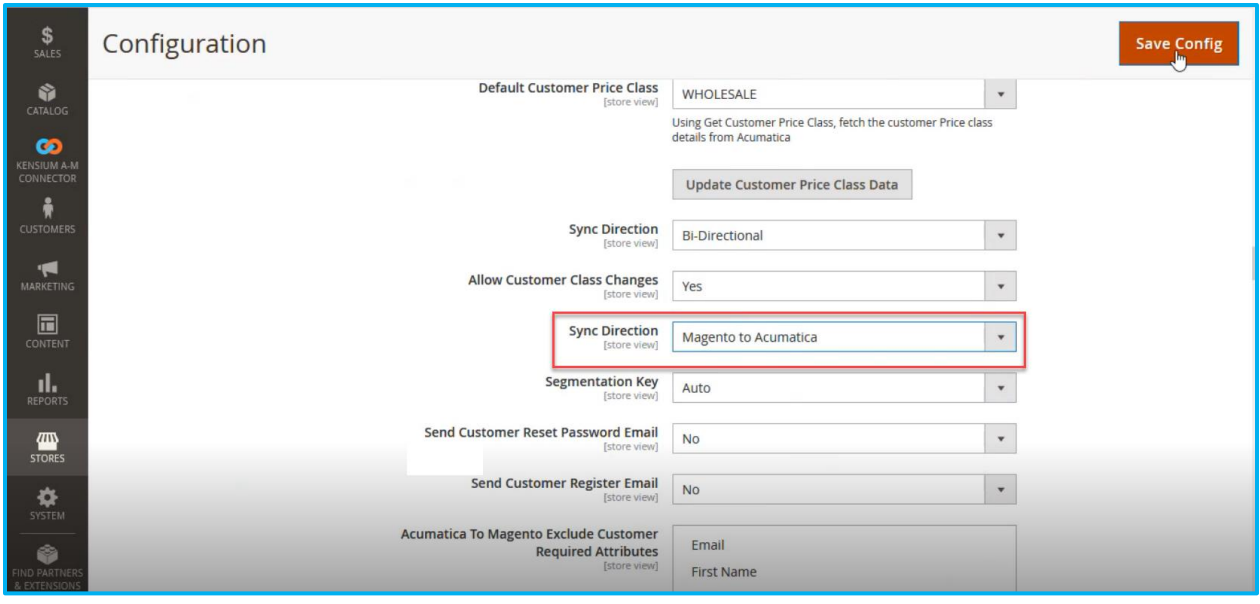

Figure: Sync Direction Set to Magento to Acumatica

Navigate to the same Customer Account Information, change the Group to General, and save the configuration.

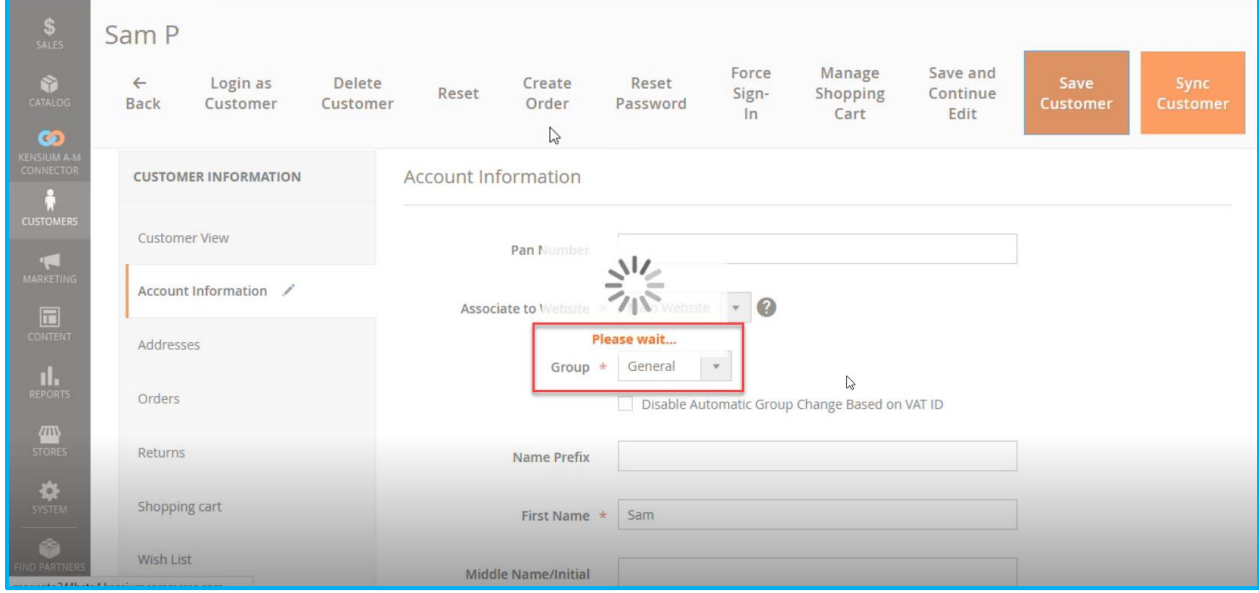

Figure: Customer Group changed back to General

Based on the following mapping [ INTERCO- Acumatica Customer Class] and [WHOLESALE-Acumatica customer Price Class] the Customer Class and the Customer Price Class will be updated.

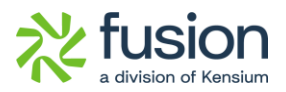

Navigate to Acumatica and refresh the same Customer Screen. The [Customer Class] will be updated to INTERCO as per the above configuration.

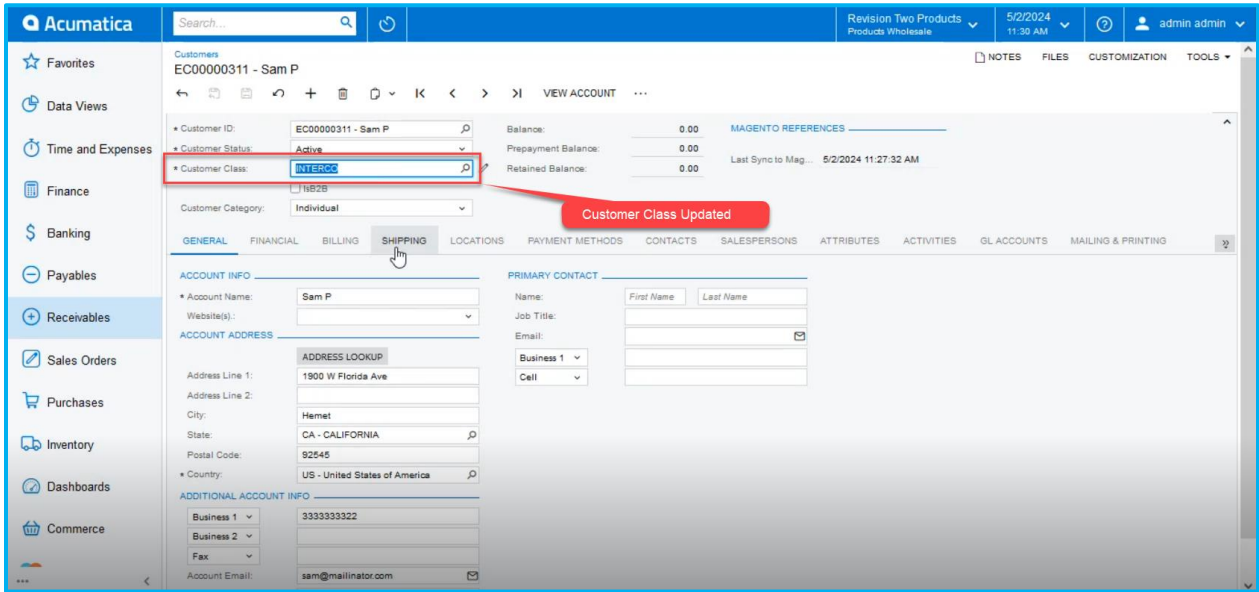

Figure: Customer Class updated to INTERCO

The Customer Price Class will be updated to [WHOLESALE] based on the configuration.

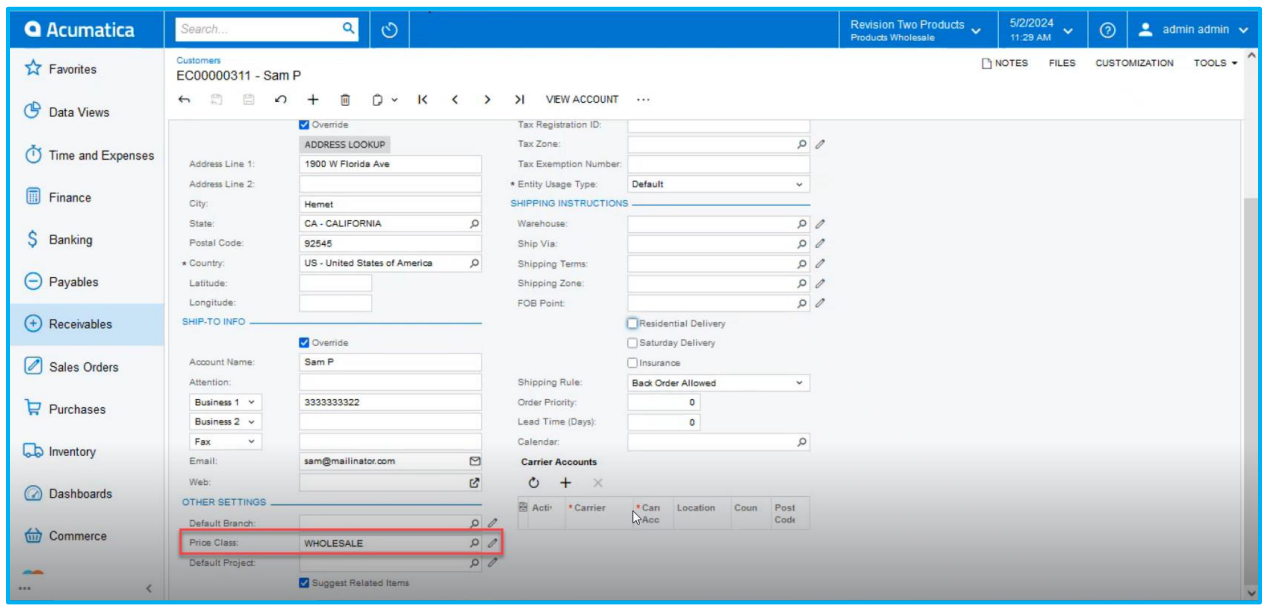

Figure: Price Class will be updated to [WHOLESALE]

❖ **Scenario III:** 

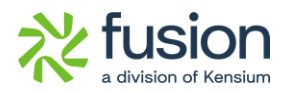

Acumatica to Magento: In this scenario, any changes made to the Customer Class and Customer Price Class in Acumatica will be synced to Magento.

## <span id="page-21-0"></span>**Negative Qty. Sync Restricted to Magento**

We have introduced a feature that prevents users from syncing negative Kit Qty. from Acumatica to Magento. The negative Qty. will be replaced by 0 which will be synced from Acumatica to Magento.

Navigate to Setup Parameters in Acumatica and check the boxes for [Include Default Kit Qty] and [Include Possible Kit Qty] under KIT Quantity Sync Preferences illustrated.

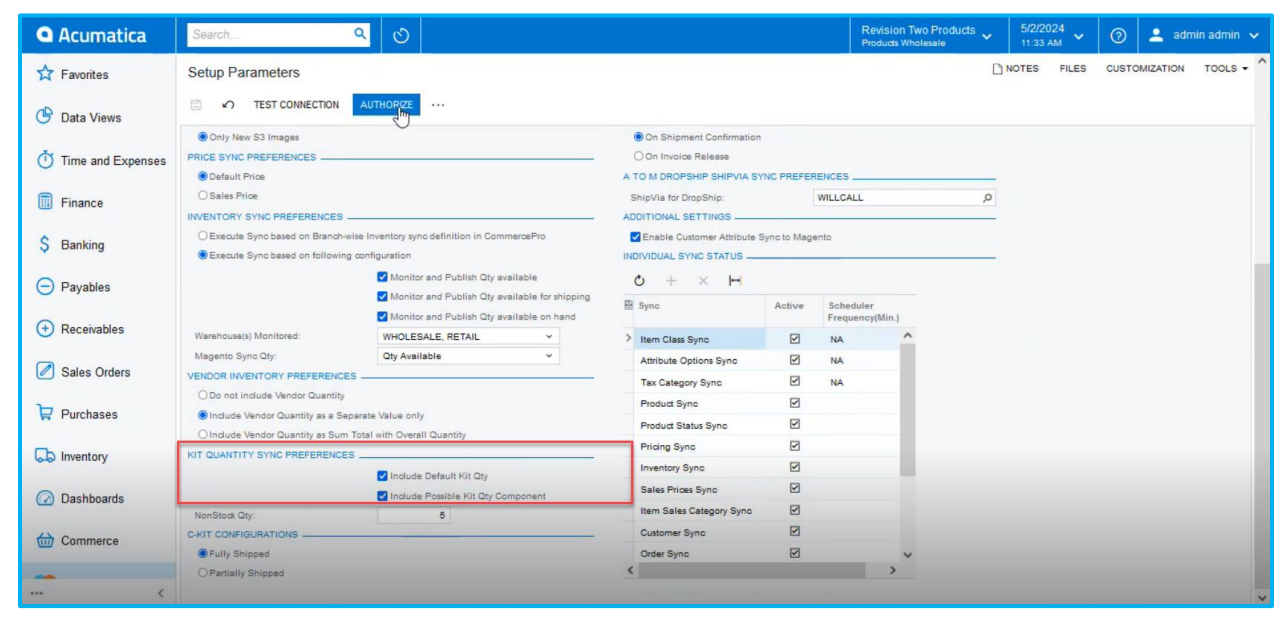

Figure: Check the boxes for Kit Qty. Sync Preferences.

Navigate to the Sales Order screen, create an order with a positive quantity, and save the Sales Order as shown below.

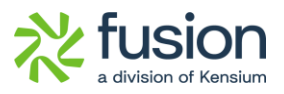

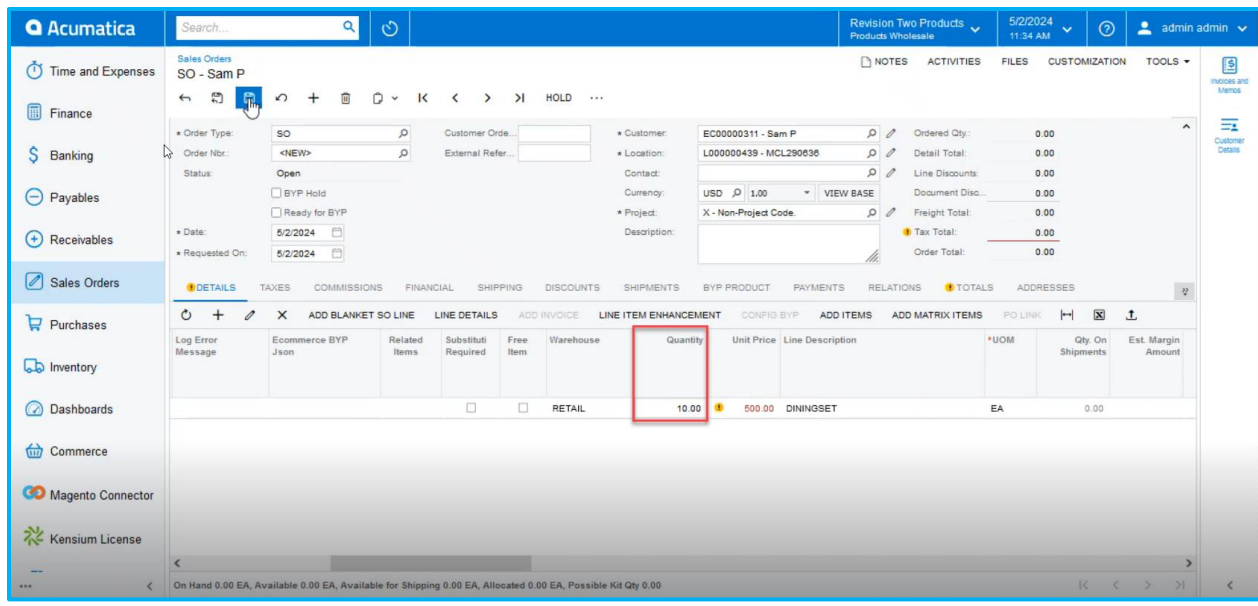

Figure: Sales Order with positive Qty.

Create the Payment against the Sales Order and navigate to Inventory Details.

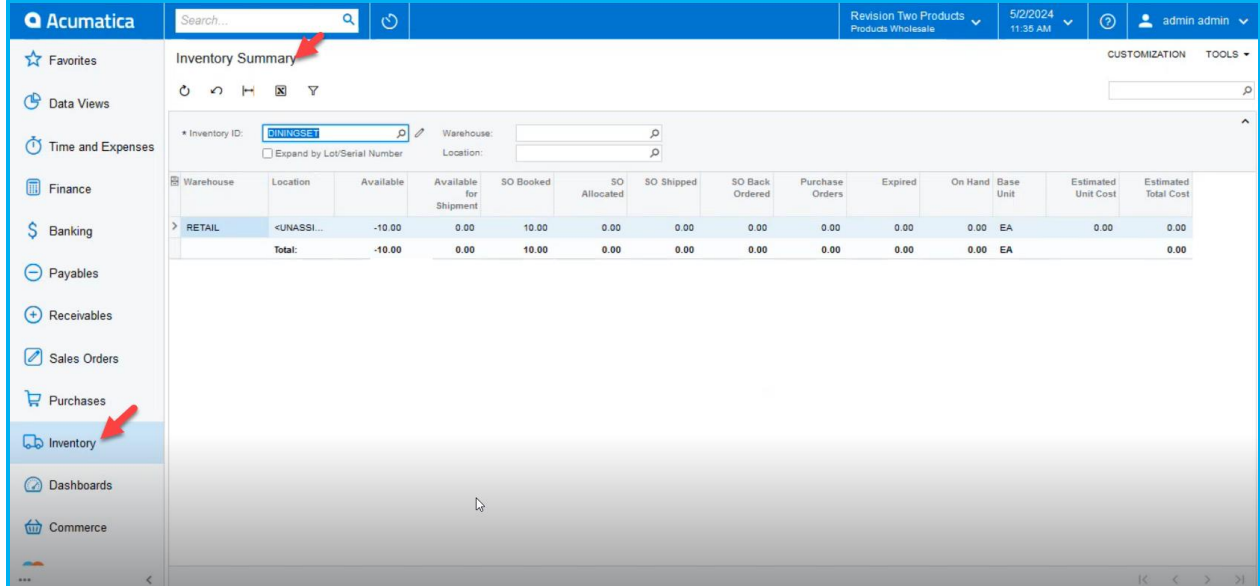

Figure: Inventory Summary shows the Parent Kit Qty

Navigate to the Kit Specification Screen that shows two child products, but the Qty. is not added. So, this indicates the Kit Qty as 0.

Navigate to Connector Logs under Reports to verify the Sync Log. The connector log will show that the Qty -10 is passed. Though the Inventory Summary shows -10 for the particular product,

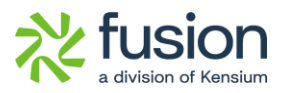

however, the connector sync log shows that it has been successfully passed considering the quantity as 0.

| <b>Q</b> Acumatica               | Search.                          | Q<br>$\circlearrowright$    |                                                                                  |                                                                                                    |               | <b>Products Wholesale</b> | Revision Two Products | 5/2/2024<br>$\checkmark$<br>11:36 AM                                  | $\odot$ | ∸                    | admin admin $\sqrt{}$ |
|----------------------------------|----------------------------------|-----------------------------|----------------------------------------------------------------------------------|----------------------------------------------------------------------------------------------------|---------------|---------------------------|-----------------------|-----------------------------------------------------------------------|---------|----------------------|-----------------------|
| <b>Ext</b> Favorites             | <b>Connector Logs</b>            |                             |                                                                                  |                                                                                                    |               |                           |                       |                                                                       |         | <b>CUSTOMIZATION</b> | TOOLS -               |
| <b>C</b> Data Views              | 日<br>Ò<br>$\Omega$               | $\overline{\mathbf{x}}$<br> |                                                                                  |                                                                                                    |               |                           |                       |                                                                       |         |                      |                       |
| Time and Expenses                | Action Type:                     |                             | From Date:<br>$\checkmark$                                                       | e<br>From Time:                                                                                       |               | $\Box$                    |                       |                                                                       |         |                      | $\hat{\phantom{a}}$   |
| Finance                          | Level:<br>Message:               |                             | $\checkmark$<br>To Date:                                                         | F To Time:                                                                                            |               | ö                         |                       |                                                                       |         |                      |                       |
|                                  | <b>B D</b> Level                 | <b>Action Type</b>          | Message                                                                          |                                                                                                    | Log Date      | Log Time                  | Magento Endpoint Url  |                                                                       |         |                      |                       |
| Banking                          | $\Box$<br>> 0<br><b>INFO</b>     | Order Sync                  |                                                                                  | {"orders":[{"OrderID":"SO100595","OrderType":"SO","CustomerI                                          | 5/2/2024      | 11:35 AM                  |                       | https://magento244beta4.kensiumcommerce.com/rest/V1/acumaticaconnecto |         |                      |                       |
| $\left(\text{-}\right)$ Payables | g,<br>D<br><b>INFO</b>           | Update Kit Qty Sync         |                                                                                  | {"count":1,"products":[{"sku":"DININGSET ","InventoryDetails":{"I                                     | 5/2/2024      | 11:35 AM                  |                       | https://magento244beta4.kensiumcommerce.com/rest/V1/acumaticaconnecto |         |                      |                       |
|                                  | 0 <sup>0</sup><br><b>INFO</b>    | Update Kit Qty Sync         | <i>l'ooun</i>                                                                    | "count":1,"products":[{"sku":"DININGSET                                                               | 5/2/2024      | 11:35 AM                  |                       | https://magento244beta4.kensiumcommerce.com/rest/V1/acumaticaconnecto |         |                      |                       |
| $(+)$ Receivables                | $\Box$<br>Đ.<br>INFO             | Data Retrieval              | ","InventoryDetails":{"Inventory":<br>ECOO<br>[["type":"Warehouse","qtyavl":0.0, |                                                                                                    | 5/2/2024      | 11:31 AM                  | KN.MC.50.40           |                                                                       |         |                      |                       |
|                                  | g,<br>$\Box$<br><b>INFO</b>      | Customer Sync               | Fcuste "qtyavionshipping":0.0,"qtyonhand":0.0,"qty":<br>$0.0$ ,"atymsi": $0.0$   | nail                                                                                                  | 5/2/2024      | 11:31 AM                  |                       | https://magento244beta4.kensiumcommerce.com/rest/V1/acumaticaconnecto |         |                      |                       |
| Sales Orders                     | <b>BD</b><br><b>INFO</b>         | Data Retrieval              |                                                                                  | EC00 "vendorinventory":null,"warehouse":"WHOLESA<br>LE "},{"type":"Warehouse","qtyavl":0.0,           | 5/2/2024      | 11:30 AM                  | KN.MC.50.40           |                                                                       |         |                      |                       |
|                                  | O.<br>$\Box$<br><b>INFO</b>      | Data Retrieval              | EC00 "qtyavlonshipping":0.0,"qtyonhand":0.0,"qty":<br>$0.0$ ,"atymsi": $0.0$     |                                                                                                    | 5/2/2024      | 11:30 AM                  | KN.MC.50.40           |                                                                       |         |                      |                       |
| $P$ urchases                     | $\Box$<br><b>INFO</b><br>Ü.      | Customer Sync               | "type":"Overall","qtyavl":0.0,                                                   | {"custe" vendorinventory":null,"warehouse":"RETAIL "}, "nail                                          | 5/2/2024      | 11:29 AM                  |                       | https://magento244beta4.kensiumcommerce.com/rest/V1/acumaticaconnecto |         |                      |                       |
|                                  | 8 D<br><b>INFO</b>               | Customer Sync               | {"cust "qtyavionshipping":0.0,"qtyonhand":0.0,"qty":<br>0.0."atymsi":0.0.        |                                                                                                    | nail 5/2/2024 | 11:29 AM                  |                       | https://magento244beta4.kensiumcommerce.com/rest/V1/acumaticaconnecto |         |                      |                       |
| <b>Lab</b> Inventory             | $\Box$<br><b>INFO</b>            | Data Retrieval              |                                                                                  | EC00 "vendorinventory":null,"warehouse":""}]}}],"Que<br>ry":"StockItems","CompanyId":"Company","Id":" | 5/2/2024      | 11:27 AM                  | KN.MC.50.40           |                                                                       |         |                      |                       |
|                                  | O.<br>D<br><b>INFO</b>           | Customer Sync               | {"custo b5344897-037e-4d58-                                                      | nail<br>b5c3-1bdfd0f47bf9"."Time Stamp":"13359141327                                                  | 5/2/2024      | 11:26 AM                  |                       | https://magento244beta4.kensiumcommerce.com/rest/V1/acumaticaconnecto |         |                      |                       |
| ashboards                        | $\Box$<br><b>INFO</b>            | Data Retrieval              | EC00 1473986", "AdditionalInfo":                                                 |                                                                                                    | 5/2/2024      | 11:23 AM                  | KN.MC.50.40           |                                                                       |         |                      |                       |
|                                  | $\Box$<br><b>INFO</b>            | Customer Sync               | {"custs" 12:00:00 AM"}}                                                          | "PXPerformanceInfoStartTime":"05/02/2024<br>nail                                                      | 5/2/2024      | 11:22 AM                  |                       | https://magento244beta4.kensiumcommerce.com/rest/V1/acumaticaconnecto |         |                      |                       |
| (iii) Commerce                   | $\Omega$ $\Omega$<br><b>INFO</b> | Data Retrieval              | SO100594                                                                         |                                                                                                    | 5/2/2024      | 11:19 AM                  | KN.MC.50.37           |                                                                       |         |                      |                       |
|                                  | $\overline{\phantom{a}}$         |                             |                                                                                  |                                                                                                    |               |                           |                       |                                                                       |         |                      |                       |
| ---                              |                                  |                             |                                                                                  |                                                                                                    |               |                           |                       |                                                                       |         | K<br>$\triangle$     | >1<br>$\rightarrow$   |

Figure: Connector Sync Log shows Qty passed as 0.

Navigate to Magento Connector Logs and click on the [Entity ID] to view the details. The entity ID details show the quantity of the product is 0.

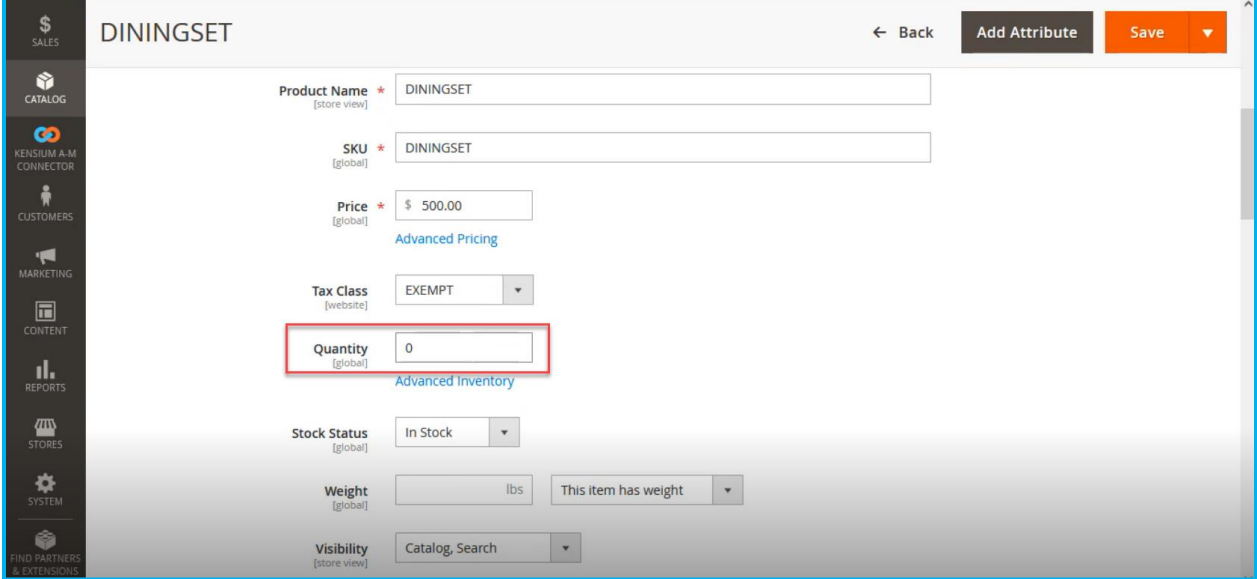

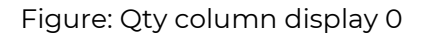

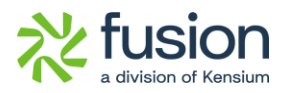

Now navigate to Setup Parameter and uncheck the option for [Include Default Kit Qty] and [Save] the screen.

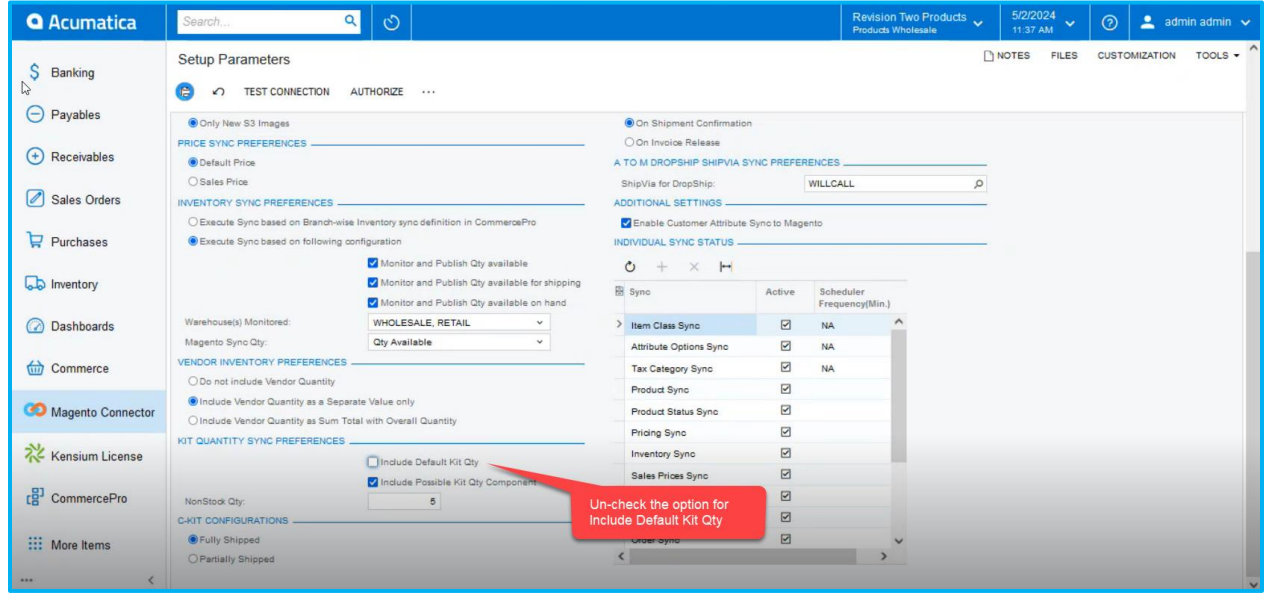

Figure: Un-check the option for Include Default Kit Qty

The change in the Setup parameters indicates that it will include a Possible Kit Qty Component. Navigate to the same Sales Order and add a product with a quantity of 5 as illustrated below.

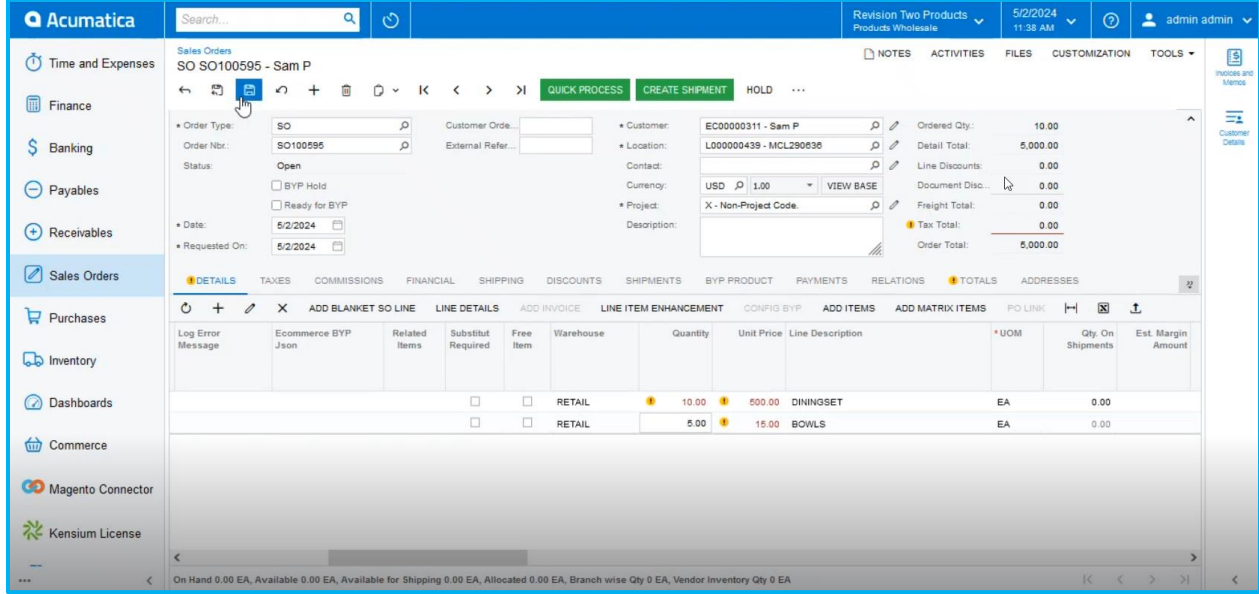

Figure: Save the Order after adding the quantity

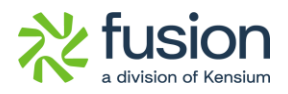

Navigate to the Inventory Summary. After adding the 5 quantities the Inventory Summary shows the following.

| <b>Q</b> Acumatica                       | Search                   |                                                                                                    | $\circlearrowright$<br>$\alpha$ |                              |                  |                 |                       |                    |                    | Revision Two Products<br>Products Wholesale |              | 5/2/2024<br>11:38 AM | $\odot$<br>$\sim$             | $2$ admin admin $\sqrt{ }$     |                                                                                                    |
|------------------------------------------|--------------------------|----------------------------------------------------------------------------------------------------|---------------------------------|------------------------------|------------------|-----------------|-----------------------|--------------------|--------------------|---------------------------------------------|--------------|----------------------|-------------------------------|--------------------------------|----------------------------------------------------------------------------------------------------|
| $\overrightarrow{\mathbf{27}}$ Favorites | <b>Inventory Summary</b> |                                                                                                    |                                 |                              |                  |                 |                       |                    |                    |                                             |              |                      |                               | <b>CUSTOMIZATION</b>           | TOOLS -                                                                                                    |
| <b>C</b> Data Views                      | $O$ $O$ $H$              | $\overline{\mathbf{x}}$<br>$\sqrt{ }$                                                                                                    |                                 |                              |                  |                 |                       |                    |                    |                                             |              |                      |                               |                                | $\varphi$                                                                                                    |
| Time and Expenses                        | * Inventory ID:          | <b>BOWLS</b><br>Expand by Lot/Serial Number                                                                                                    | 00                              | Warehouse:<br>Location:      |                  |                 | $\alpha$<br>$\varphi$ |                    |                    |                                             |              |                      |                               |                                | $\hat{\phantom{a}}$                                                                                                    |
| Finance                                  | <b>E</b> Warehouse       | Location                                                                                                    | Available                       | Available<br>for<br>Shipment | <b>SO Booked</b> | SO<br>Allocated | SO Shipped            | SO Back<br>Ordered | Purchase<br>Orders | Expired                                     | On Hand Base | Unit                 | Estimated<br><b>Unit Cost</b> | Estimated<br><b>Total Cost</b> |                                                                                                    |
| \$ Banking                               | $\geq$ RETAIL            | <unassi.< th=""><th><math>-5.00</math></th><th>0.00</th><th>5.00</th><th>0.00</th><th>0.00</th><th>0.00</th><th>0.00</th><th>0.00</th><th>0.00 EA</th><th></th><th>0.00</th><th>0.00</th><th></th></unassi.<> | $-5.00$                         | 0.00                         | 5.00             | 0.00            | 0.00                  | 0.00               | 0.00               | 0.00                                        | 0.00 EA      |                      | 0.00                          | 0.00                           |                                                                                                    |
|                                          |                          | Total:                                                                                                    | $-5.00$                         | 0.00                         | 5.00             | 0.00            | 0.00                  | 0.00               | 0.00               | 0.00                                        | $0.00$ EA    |                      |                               | 0.00                           |                                                                                                    |
| $\Theta$ Payables                        |                          |                                                                                                    |                                 |                              |                  |                 |                       |                    |                    |                                             |              |                      |                               |                                |                                                                                                    |
| $\bigoplus$ Receivables                  |                          |                                                                                                    |                                 |                              |                  |                 |                       |                    |                    |                                             |              |                      |                               |                                |                                                                                                    |
| Sales Orders                             |                          |                                                                                                    |                                 |                              |                  |                 |                       |                    |                    |                                             |              |                      |                               |                                |                                                                                                    |
| $\mathbf{F}$ Purchases                   |                          |                                                                                                    |                                 |                              |                  |                 |                       |                    |                    |                                             |              |                      |                               |                                |                                                                                                    |
| <b>La Inventory</b>                      |                          |                                                                                                    |                                 |                              |                  |                 |                       |                    |                    |                                             |              |                      |                               |                                |                                                                                                    |
| ashboards                                |                          |                                                                                                    |                                 |                              |                  |                 |                       |                    |                    |                                             |              |                      |                               |                                |                                                                                                    |
| (iii) Commerce                           |                          |                                                                                                    |                                 |                              |                  |                 |                       |                    |                    |                                             |              |                      |                               |                                |                                                                                                    |
| <b>STARK</b><br>$\prec$<br>112           |                          |                                                                                                    |                                 |                              |                  |                 |                       |                    |                    |                                             |              |                      |                               |                                | $\begin{array}{ccccccc} \multicolumn{3}{c}{} & \multicolumn{3}{c}{} & \multic$ |

Figure: Quantity changed to [-5].

Navigate to Connector Logs from Magento Connector within Acumatica and the connector log shows the possible Kit Qty. synching as 0.

| <b>Q</b> Acumatica             | Search                         | $\circlearrowright$<br>$\alpha$ |                                                                                                   |             |             |          | Revision Two Products | 5/2/2024<br>$\checkmark$<br>11:38 AM | $\odot$ | admin admin                                                        |
|--------------------------------|--------------------------------|---------------------------------|---------------------------------------------------------------------------------------------------|-------------|-------------|----------|-----------------------|--------------------------------------|---------|--------------------------------------------------------------------|
| <b>Experience</b>              | <b>Connector Logs</b>          |                                 |                                                                                                   |             |             |          |                       |                                      |         | <b>CUSTOMIZATION</b><br><b>TOOLS</b>                               |
| $\mathfrak{G}$<br>Data Views   | 日<br>$\mathcal{C}$<br>$\Omega$ | $\mathbf{\overline{X}}$<br>     |                                                                                                   |             |             |          |                       |                                      |         |                                                                    |
| (1) Time and Expenses          | Action Type:<br>Level:         |                                 | A<br>From Time:<br>From Date:<br>$\checkmark$<br>e<br>$\checkmark$<br>To Date:<br>To Time:        |             |             | O        |                       |                                      |         |                                                                    |
| 圃<br>Finance                   | Message:                       |                                 |                                                                                                   |             |             |          |                       |                                      |         |                                                                    |
| S Banking                      | $\Box$<br>Level                | <b>Action Type</b>              | Message                                                                                           |             | Log Date    | Log Time | Magento Endpoint Url  |                                      |         |                                                                    |
|                                | <b>Q</b> D INFO                | Update Kit Qty Sync             | {"count":1,"products":[{"sku":"DININGSET ","InventoryDetails":{"I                                 |             | 5/2/2024    | 11:38 AM |                       |                                      |         | https://magento244beta4.kensiumcommerce.com/rest/V1/acumaticaconne |
| $\left(\frac{\ }{\ }$ Payables | <b>&amp; D INFO</b>            | Inventory Sync                  | <i><u>Foound</u></i><br>"count":1,"products":[{"sku":"DINING SET                                  |             | 5/2/2024    | 11:38 AM |                       |                                      |         | https://magento244beta4.kensiumcommerce.com/rest/V1/acumaticaconne |
|                                | 0 D<br>INFO                    | Update Kit Qty Sync             | ","InventoryDetails":{"Inventory":<br><i>l'oour</i><br>[{"type":"Warehouse","qtyavl":0.0,         | <b>COLL</b> | 5/2/2024    | 11:38 AM |                       |                                      |         | https://magento244beta4.kensiumcommerce.com/rest/V1/acumaticaconne |
| (+) Receivables                | <b>&amp; D INFO</b>            | Configuration                   | Confit "qtyavlonshipping":0.0,"qtyonhand":0.0,"qty":<br>$0.0$ ,"qtymsi": $0.0$                    |             | 5/2/2024    | 11:38 AM |                       |                                      |         |                                                                    |
|                                | <b>B</b> D INFO                | Order Sync                      | /"orde "vendorinventory":null,"warehouse":"WHOLESA heri<br>LE "},{"type":"Warehouse","qtyavl":0.0 |             | 5/2/2024    | 11:35 AM |                       |                                      |         | https://magento244beta4.kensiumcommerce.com/rest/V1/acumaticaconne |
| Sales Orders                   | <b>0</b> D INFO                | Update Kit Qty Sync             | Fcour "qtyavionshipping":0.0,"qtyonhand":0.0,"qty":<br>$0.0$ ."atymsi": $0.0$                     |             | $-5/2/2024$ | 11:35 AM |                       |                                      |         | https://magento244beta4.kensiumcommerce.com/rest/V1/acumaticaconne |
|                                | <b>Q</b> D INFO                | Update Kit Qty Sync             | {"cour "vendorinventory":null,"warehouse":"RETAIL"}, "<br>"type":"Overall","qtyavl":0.0,          |             | 5/2/2024    | 11:35 AM |                       |                                      |         | https://magento244beta4.kensiumcommerce.com/rest/V1/acumaticaconne |
| $P$ urchases                   | <b>B</b> D INFO                | Data Retrieval                  | EC00 "qtyavionshipping":0.0,"qtyonhand":0.0,"qty":                                                |             | 5/2/2024    | 11:31 AM | KN.MC.50.40           |                                      |         |                                                                    |
|                                | <b>B</b> D INFO                | Customer Sync                   | $0.0$ ,"qtymsi": $0.0$ ,<br><b>Cust</b> "vendorinventory":null,"warehouse":""}B}],"Que nail       |             | 5/2/2024    | 11:31 AM |                       |                                      |         | https://magento244beta4.kensiumcommerce.com/rest/V1/acumaticaconne |
| <b>b</b> Inventory             | <b>Q</b> D INFO                | Data Retrieval                  | ry":"StockItems","CompanyId":"Company","Id":"<br>EC00 b5344897-037e-4d58-                         |             | 5/2/2024    | 11:30 AM | KN.MC.50.40           |                                      |         |                                                                    |
|                                | <b>Q</b> D INFO                | Data Retrieval                  | b5c3-1bdfd0f47bf9"."Time Stamp":"13359141535<br>EC00 5568679","AdditionalInfo":                   |             | 5/2/2024    | 11:30 AM | KN.MC.50.40           |                                      |         |                                                                    |
| (2) Dashboards                 | <b>B</b> D INFO                | Customer Sync                   | "PXPerformanceInfoStartTime":"05/02/2024<br>{"custo 12:00:00 AM"}}                                | mail        | 5/2/2024    | 11:29 AM |                       |                                      |         | https://magento244beta4.kensiumcommerce.com/rest/V1/acumaticaconne |
|                                | <b>B</b> D INFO                | Customer Sync                   | {"customers":[{"CustomerID":"EC00000311","Email":"sam@mail.                                       |             | 5/2/2024    | 11:29 AM |                       |                                      |         | https://magento244beta4.kensiumcommerce.com/rest/V1/acumaticaconne |
| (iii) Commerce                 | <b>B</b> D INFO                | Data Retrieval                  | EC00000311                                                                                        |             | 5/2/2024    | 11:27 AM | KN.MC.50.40           |                                      |         |                                                                    |

Figure: Connector Log Details

Navigate to Magento Connector Logs, click on **[View]** under Action, and then click on the Entity ID for more details.

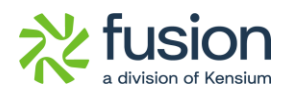

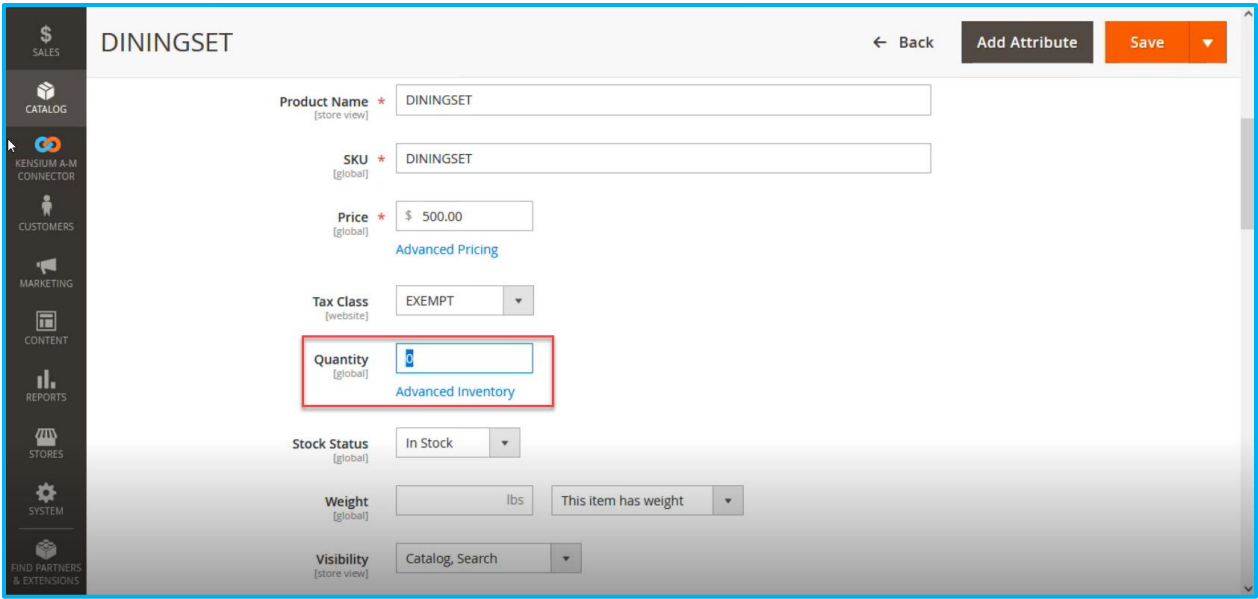

#### Figure: Quantity shows as 0.

This indicates that if the parent item has a negative quantity, and the option [Include Default Kit Qty] is checked while [Include Possible Kit Qty Component] is unchecked, it will be synchronized as 0 to Magento from Acumatica.

### **Scenario II:**

Similarly, if the Parent Item has a negative quantity and [Include Default Kit Qty.] is checked while [Include Possible Kit Qty Component] is unchecked in Acumatica, it will be synched as 0 to Magento.

Navigate to Setup Parmeter in Acumatica and check the option of [Include Default Kit Qty]. Un-check the [Include Possible Kit Qty Component] under [KIT QUANTITY SYNC PREFERENCES] as illustrated.

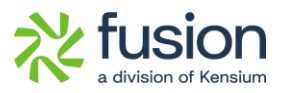

| <b>Q</b> Acumatica                    | $\alpha$<br>Search                                                     | $\circlearrowright$                                                                 |                          |                                                                                 |           |                 | Revision Two Products<br>Products Wholesale | 5/17/2024<br>1:07 AM | $\checkmark$ | $\odot$ | admin admin          |         |
|---------------------------------------|------------------------------------------------------------------------|-------------------------------------------------------------------------------------|--------------------------|---------------------------------------------------------------------------------|-----------|-----------------|---------------------------------------------|----------------------|--------------|---------|----------------------|---------|
| $\overrightarrow{\lambda}$ Favorites  | <b>Setup Parameters</b>                                                |                                                                                     |                          |                                                                                 |           |                 |                                             | <b>NOTES</b>         | <b>FILES</b> |         | <b>CUSTOMIZATION</b> | TOOLS - |
| <b>C</b> Data Views                   | 周<br><b>TEST CONNECTION</b><br>↶                                       |                                                                                     |                          |                                                                                 |           |                 |                                             |                      |              |         |                      |         |
|                                       | <b>UOM BASED PRODUCT SYNC PREFERENCES</b>                              |                                                                                     |                          | Include Payment Details in Data Retrieval                                       |           |                 |                                             |                      |              |         |                      |         |
| Time and Expenses<br>$\sigma$         | □ Include UOM based Sales support<br><b>INVENTORY SYNC PREFERENCES</b> |                                                                                     |                          | Include Invoice Details in Data Retrieval<br>SHIPMENT SYNC TRIGGER              |           |                 |                                             |                      |              |         |                      |         |
| $\Box$<br>Finance                     |                                                                        | Monitor and Publish Qty available<br>Monitor and Publish Qty available for shipping |                          | On Shipment Confirmation<br>O On Invoice Release                                |           |                 |                                             |                      |              |         |                      |         |
| S.<br>Banking                         | Warehouse(s) Monitored:                                                | Monitor and Publish Qty available on hand<br>WHOLESALE, RETAIL                      |                          | A TO M DROPSHIP SHIPVIA SYNC PREFERENCES<br>ShipVia for DropShip:               |           | WILLCALL        | $\Omega$                                    |                      |              |         |                      |         |
| 물 Projects                            | Magento Sync Qty:<br>KIT QUANTITY SYNC PREFERENCES                     | <b>Qty Available</b>                                                                | $\overline{\phantom{a}}$ | ADDITIONAL SETTINGS<br>C Enable Customer Attribute Sync to Magento              |           |                 |                                             |                      |              |         |                      |         |
| $\ominus$ Payables                    |                                                                        | Include Default Kit Qty<br>nclude Possible Kit Qty Compone                          |                          | C Enable Customer Store Credit Sync to Magento<br><b>INDIVIDUAL SYNC STATUS</b> |           |                 |                                             |                      |              |         |                      |         |
| $^{(+)}$<br>Receivables               | NonStock Qty:                                                          | $\frac{1}{2}$                                                                       |                          | Include Default Kit Qty is                                                      | tive.     | Scheduler       |                                             |                      |              |         |                      |         |
| £                                     |                                                                        |                                                                                     |                          | checked.                                                                        |           | Frequency(Min.) |                                             |                      |              |         |                      |         |
| Customization                         |                                                                        |                                                                                     |                          | > Item Class Sync                                                               | ⊡         | <b>NA</b>       |                                             |                      |              |         |                      |         |
| $\boxed{\mathscr{O}}$<br>Sales Orders |                                                                        |                                                                                     |                          | Attribute Options Sync                                                          | ☑         | <b>NA</b>       |                                             |                      |              |         |                      |         |
|                                       |                                                                        |                                                                                     |                          | Tax Category Sync                                                               | $\boxdot$ | <b>NA</b>       |                                             |                      |              |         |                      |         |
| $P$ urchases                          |                                                                        |                                                                                     |                          | Product Sync                                                                    | $\boxdot$ |                 |                                             |                      |              |         |                      |         |
|                                       |                                                                        |                                                                                     |                          | Product Status Sync                                                             | $\boxdot$ |                 |                                             |                      |              |         |                      |         |
| <b>b</b> Inventory                    |                                                                        |                                                                                     |                          | Pricing Sync                                                                    | ☑         |                 |                                             |                      |              |         |                      |         |
|                                       |                                                                        |                                                                                     |                          | Inventory Sync                                                                  | $\boxdot$ |                 |                                             |                      |              |         |                      |         |
|                                       |                                                                        |                                                                                     |                          | Sales Prices Sync                                                               | ☑         |                 |                                             |                      |              |         |                      |         |

Figure: Include Default Kit Quantity is checked

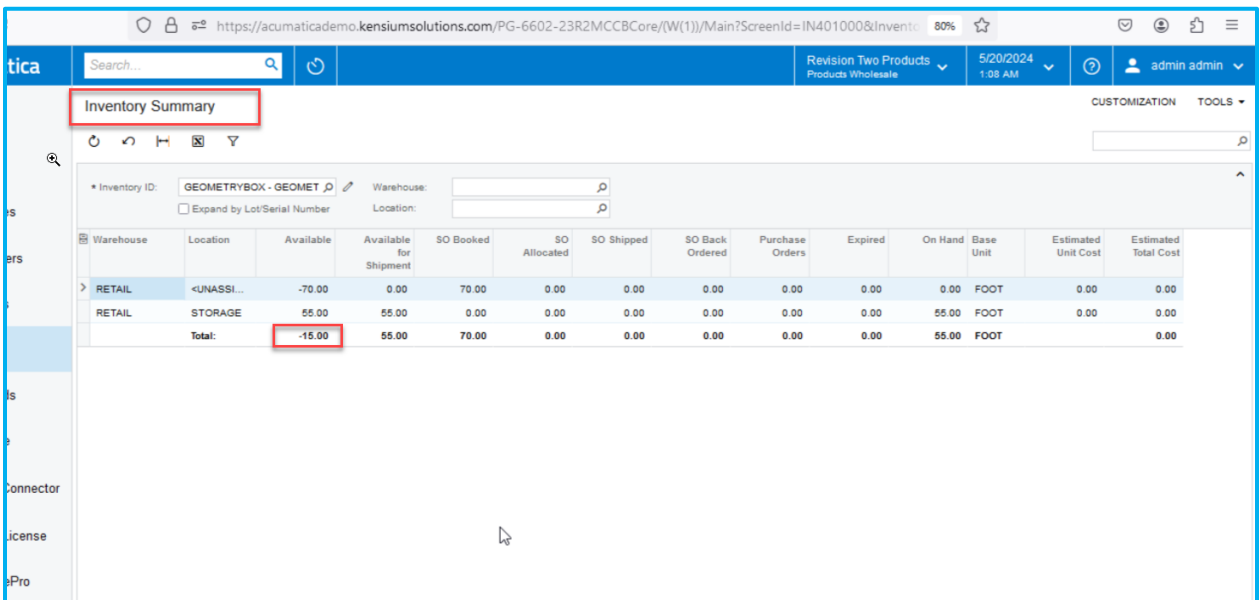

Figure: Inventory Summary Screen shows the negative quantity

The Acumatica Connector Log indicates that although the parent item has a negative quantity, it will be synced to Magento as 0, as illustrated.

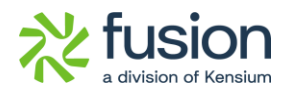

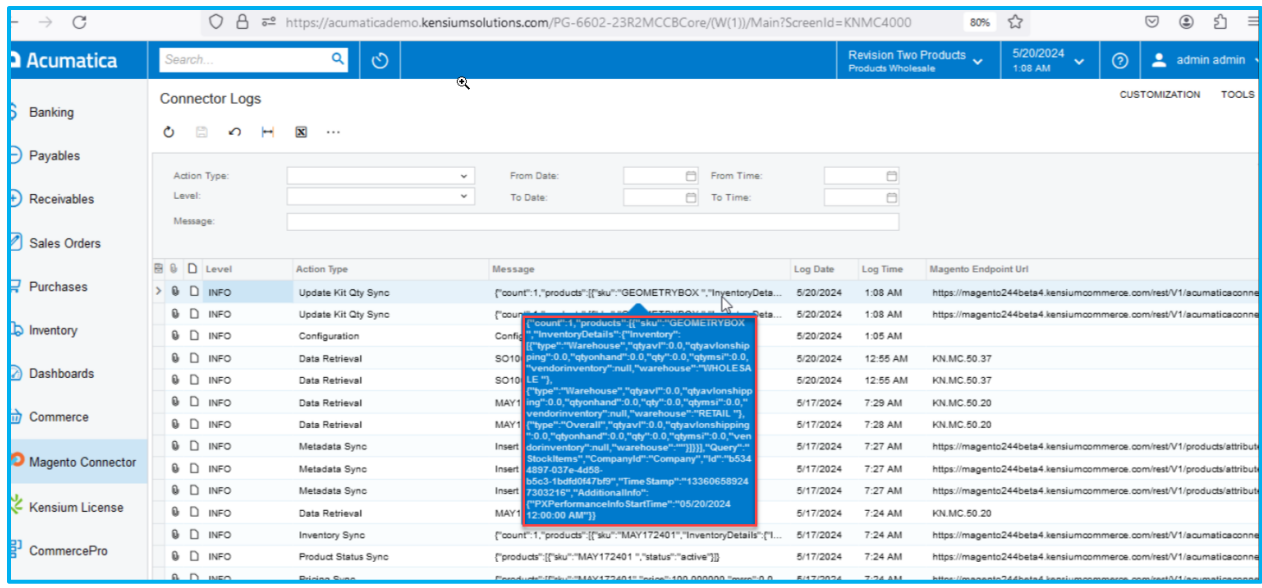

# <span id="page-28-0"></span>**Check Retry Interval(M) in Setup Parameters**

We have enhanced the [Retry count Logic] by introducing a field in the Setup Parameters. The

new field is **[Check Retry Interval].** 

## *Navigation: Magento Connector* → *Setup Parameters* → *Queue Processing Settings* → *Check Retry Interval (M)*

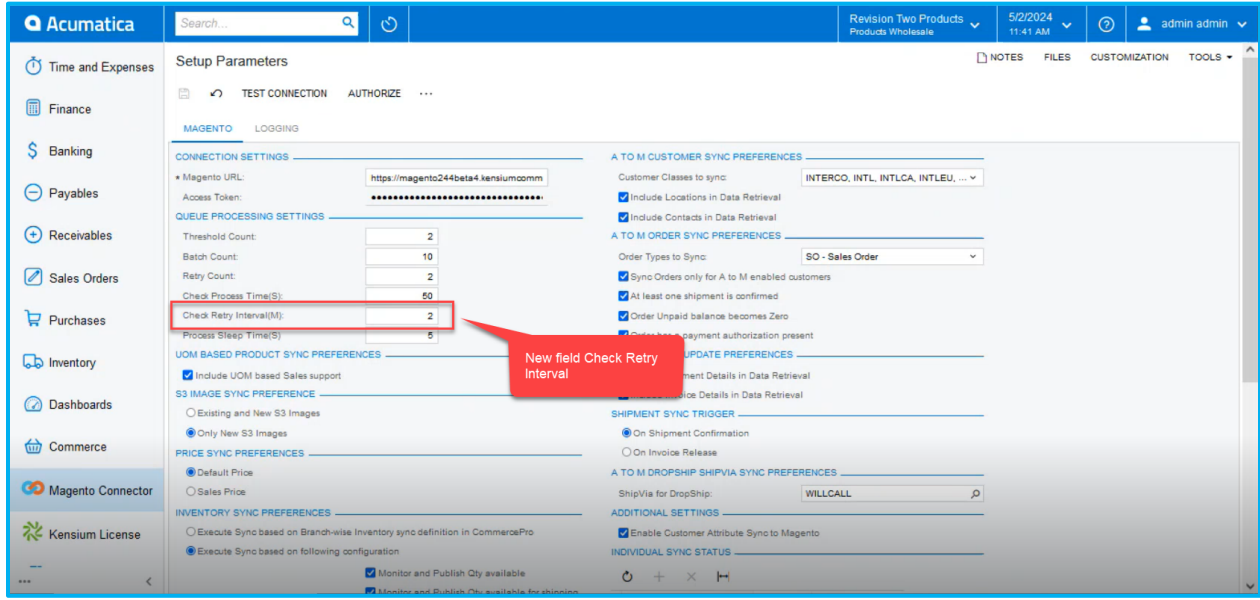

Figure: Option for Check Retry Parameters in minutes

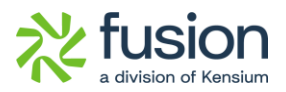

If any of the logs fail due to error messages within a specified time interval, an additional error log will be generated. The user should input the interval in the newly introduced field, and the time interval will be calculated in minutes.

The existing Retry Count functionality remains the same.

#### ❖ **Illustration:**

Navigate to Stock Items select an existing product and update the product description. For this illustration make sure that the Product Sync in Magento Connector Sync Configuration is disabled.

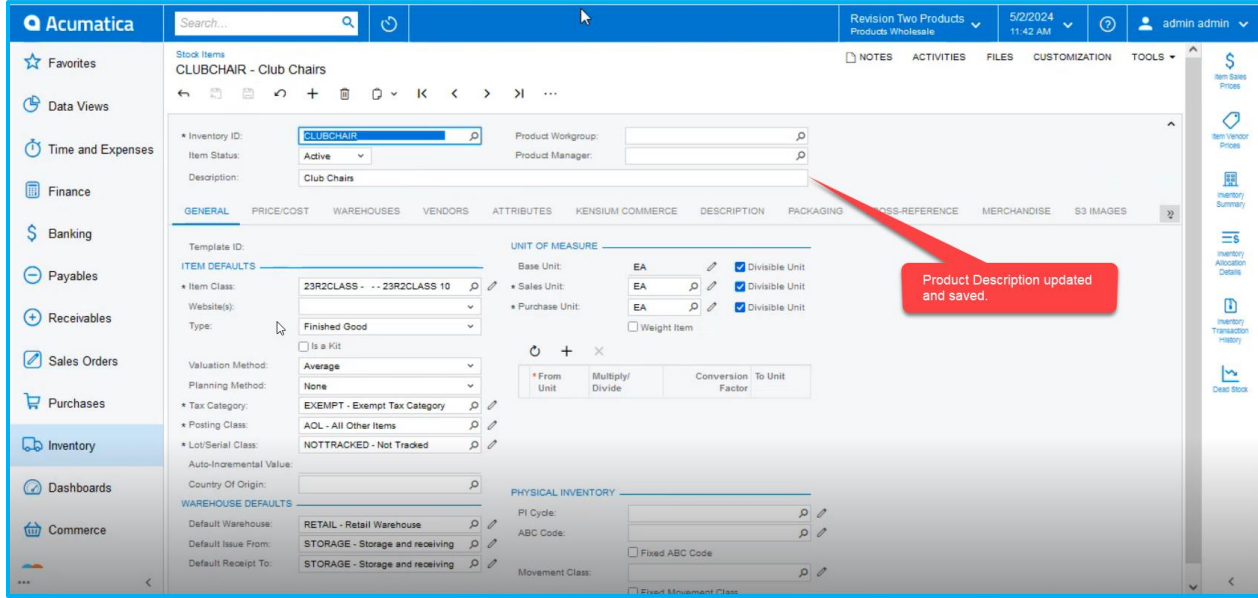

Figure: Updated the Product Description

Navigate to the Connector Logs. Since the Product Sync is disabled, the application will throw an error log as shown below.

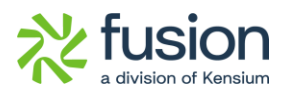

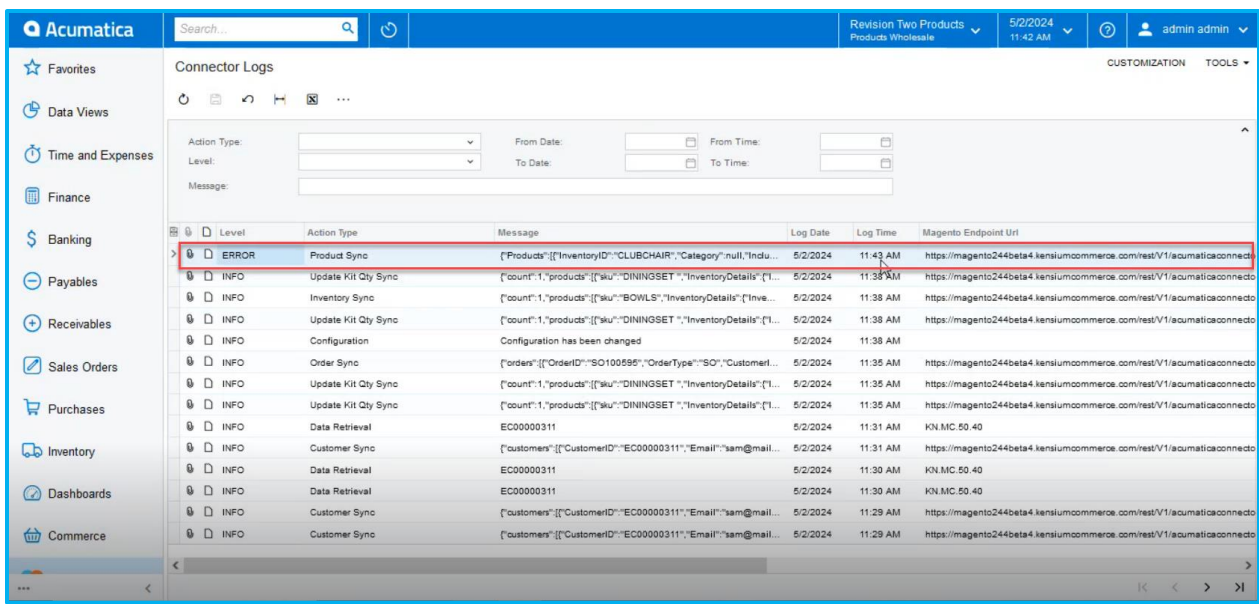

#### Figure: Error log at 11:43 AM

Based on the Retry Count, another error log will be triggered. Behind the scenes, a sleep process and wake-up process are involved in this mechanism. Previously, the retry process occurred immediately after each sleep period. For example, if the sleep process lasted for 5 seconds, the retry would occur in the following 5 seconds, and another retry would follow in the subsequent 5 seconds. This rapid retry cycle caused the Retry Count set by the user to be exhausted within a minute.

Now, with the introduction of Retry in Minutes, the system considers the duration it wakes up for [x] amount of time before initiating a retry. This change is why the Check Retry Interval will now be in Minutes.

Based on the Configuration the error logs will be displayed in the Connector Logs as shown below.

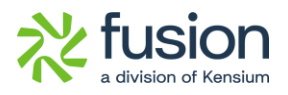

| <b>Q</b> Acumatica                             | Search                                                                        | $\alpha$<br>$\circlearrowright$                              |                                |                                                                                                    |                                  | <b>Products Wholesale</b>        | Revision Two Products | 5/2/2024<br>$\checkmark$<br>11:49 AM                                                                                                    | $^{\circ}$ |                      | $2$ admin admin $\sqrt{ }$ |
|------------------------------------------------|-------------------------------------------------------------------------------|--------------------------------------------------------------|--------------------------------|----------------------------------------------------------------------------------------------------|----------------------------------|----------------------------------|-----------------------|----------------------------------------------------------------------------------------------------|------------|----------------------|----------------------------|
| S<br>Banking                                   | <b>Connector Logs</b><br>自<br>Ò<br>$\Omega$                                   | $\boxed{\mathbf{X}}$<br>                                     |                                |                                                                                                    |                                  |                                  |                       |                                                                                                    |            | <b>CUSTOMIZATION</b> | TOOLS -                    |
| $\Theta$ Payables<br>$(+)$ Receivables         | Action Type:<br>Level<br>Message:                                             | $\checkmark$<br>$\checkmark$                                 | From Date:<br>To Date:         | e<br>From Time:<br>a.<br>To Time:                                                                                                    |                                  | $\Box$<br>ei                     |                       |                                                                                                    |            |                      | $\hat{\phantom{a}}$        |
| Sales Orders<br>$P$ urchases                   | <b>B D</b> Level<br>> 8<br>$\Box$<br>ERROR                                    | <b>Action Type</b><br>Product Sync                           | Message                        | {"Products":[{"InventoryID":"CLUBCHAIR","Category":null,"Inclu                                                                                                    | Log Date<br>5/2/2024             | Log Time<br>11:47 AM             | Magento Endpoint Url  | https://magento244beta4.kensiumcommerce.com/rest/V1/acumaticaconnecto                                                                                                    |            |                      |                            |
| <b>b</b> Inventory                             | <b>B</b> D INFO<br><b>B</b> D ERROR<br>$B$ $D$<br>ERROR                       | Data Retrieval<br>Product Sync<br>Product Sync               | SO100594                       | {"Products".[{"InventoryID":"CLUBCHAIR","Category":null,"Inclu.<br>{"Products":[{"InventoryID":"CLUBCHAIR","Category":null,"Inclu                                                                         | 5/2/2024<br>5/2/2024<br>5/2/2024 | 11:45 AM<br>11:45 AM<br>11:43 AM | KN.MC.50.37           | https://magento244beta4.kensiumcommerce.com/rest/V1/acumaticaconnecto<br>https://magento244beta4.kensiumcommerce.com/rest/V1/acumaticaconnecto                                                                          |            |                      |                            |
| ashboards<br><b>Guil</b> Commerce              | <b>B</b> D INFO<br>D<br><b>INFO</b><br>$B$ $D$<br><b>INFO</b>                 | Update Kit Qty Sync<br>Inventory Sync<br>Update Kit Qty Sync |                                | {"count":1,"products":[("sku":"DININGSET ","InventoryDetails":("I<br>{"count":1,"products":[{"sku":"BOWLS","InventoryDetails";{"Inve<br>{"count":1,"products":{{"sku":"DININGSET ","InventoryDetails";{"I | 5/2/2024<br>5/2/2024<br>5/2024   | 11:38 AM<br>11:38 AM<br>11:38 AM |                       | https://magento244beta4.kensiumcommerce.com/rest/V1/acumaticaconnecto<br>https://magento244beta4.kensiumcommerce.com/rest/V1/acumaticaconnecto<br>https://magento244beta4.kensiumcommerce.com/rest/V1/acumaticaconnecto |            |                      |                            |
| Magento Connector                              | <b>8 D</b><br><b>INFO</b><br>$B$ $D$<br><b>INFO</b><br>$B$ $D$<br><b>INFO</b> | Configuration<br>Order Sync<br>Update Kit Qty Sync           | Configuration has been changed | {"orders":[{"OrderID":"SO100595","OrderType":"SO","CustomerI.                                                                                                    | 5/2/2024<br>5/2/2024             | 11:38 AM<br>11:35 AM             |                       | https://magento244beta4.kensiumcommerce.com/rest/V1/acumaticaconnecto                                                                                                    |            |                      |                            |
| Kensium License<br>rg <sup>1</sup> CommercePro | <b>B</b> D<br><b>INFO</b><br>$\Box$<br><b>INFO</b>                            | Update Kit Qty Sync<br>Data Retrieval                        | EC00000311                     | {"count":1,"products":[("sku":"DININGSET ","InventoryDetails":{"I<br>{"count":1."products":[("sku":"DININGSET ","InventoryDetails";{"I                                                                    | 5/2/2024<br>5/2/2024<br>5/2/2024 | 11:35 AM<br>11:35 AM<br>11:31 AM | KN.MC.50.40           | https://magento244beta4.kensiumcommerce.com/rest/V1/acumaticaconnecto<br>https://magento244beta4.kensiumcommerce.com/rest/V1/acumaticaconnecto                                                                          |            |                      |                            |
| ::: More Items                                 | 0<br><b>INFO</b><br>$B$ $D$<br><b>INFO</b>                                    | Customer Sync<br>Data Retrieval                              | EC00000311                     | {"customers":[{"CustomerID":"EC00000311","Email":"sam@mail.                                                                                                    | 5/2/2024<br>5/2/2024             | 11:31 AM<br>11:30 AM             | KN.MC.50.40           | https://magento244beta4.kensiumcommerce.com/rest/V1/acumaticaconnecto                                                                                                    |            |                      |                            |
|                                                |                                                                               |                                                              |                                |                                                                                                    |                                  |                                  |                       |                                                                                                    |            | $16 -$<br>$\sim$     | $\lambda$<br>×.            |

Figure: Error Logs on the Connector Logs based on the Retry Configuration

# <span id="page-31-0"></span>**Installation Changes**

There are no installation changes included in this release.

# <span id="page-31-1"></span>**UI Changes**

There are no UI changes included in this release.

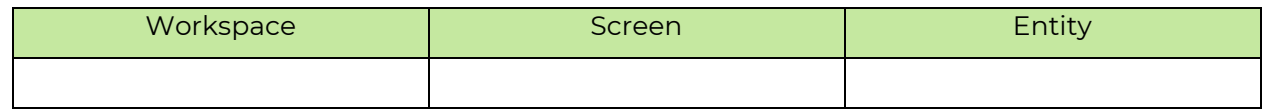

# <span id="page-31-2"></span>**Known Bugs and Issues**

There were no known bugs or issues at the time of this release.

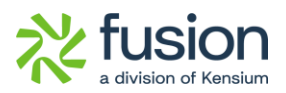

# <span id="page-32-0"></span>**Fixes**

- We have fixed an issue with the synching awaiting payments status from Acumatica to Magento. The issue has been resolved by making changes in the mappings. If the Acumatica Order Status Shows [Awaiting Payment] in Magento Order Status should be [Pending Payments].
- We have fixed an issue in the Push Notification. The address field data was not displayed correctly for all entities.